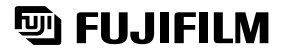

# DIGITAL CAMERA FinePix F650

#### **Préparatifs**

#### **Utilisation de l'appareil photo**

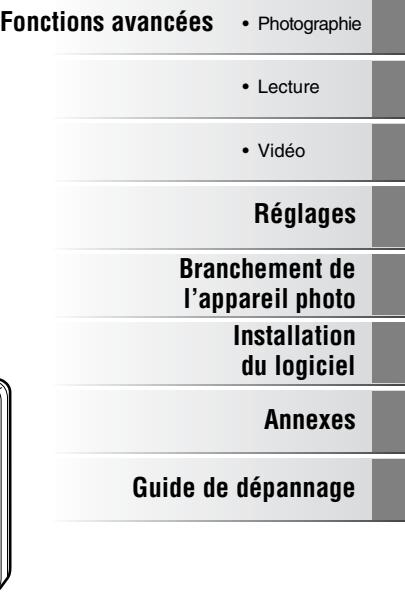

## **MODE D'EMPLOI**

Cette brochure a été préparée afin de vous expliquer comment utiliser correctement votre appareil photo numérique FUJIFILM FinePix F650. Veuillez lire attentivement les instructions d'utilisation.

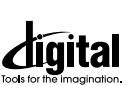

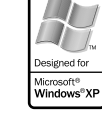

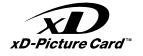

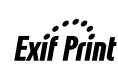

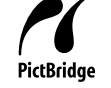

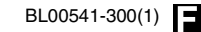

# **Avertissement**

#### **Pour les utilisateurs au Canada**

#### **ATTENTION**

Cet appareil photo numérique de la classe B est conforme à la norme NMB-003 du Canada.

**Veuillez lire les Notes pour la sécurité (**➝**p.144) et vous assurer de bien les assimiler avant d'utiliser l'appareil photo.**

#### **AVERTISSEMENT**

**AVANT DE DEBALLER LE CD-ROM FOURNI PAR FUJI PHOTO FILM CO., LTD., VEUILLEZ LIRE ATTENTIVEMENT CE CONTRAT DE LICENCE D'UTILISATEUR. SEULEMENT DANS LA CONDITION OU VOUS ACCEPTEZ PLEINEMENT CE CONTRAT, VOUS POURREZ ALORS UTILISER LE LOGICIEL ENREGISTRE SUR CE CD-ROM. PAR OUVERTURE DE SON EMBALLAGE, VOUS ACCEPTEZ CE CONTRAT ET VOUS ENGAGEZ A LE RESPECTER.**

#### **Contrat de Licence d'Utilisateur**

Ce Contrat de Licence d'Utilisateur (« Contrat ») est un accord entre Fuji Photo Film Co., Ltd. (« FUJIFILM ») et vous-même, qui définit les termes et conditions de la cession qui vous est accordée pour l'utilisation du logiciel fourni par FUJIFILM.

Le CD-ROM contient le logiciel d'une tierce personne. Dans le cas où un contrat séparé est fourni par la tierce personne pour son logiciel, les provisions prévues dans ce contrat séparé entrent en application pour l'utilisation du logiciel de la tierce personne, et ces provisions prévalent sur celles prévues dans ce Contrat.

#### **1. Définitions.**

- (a) « Media » signifie le CD-ROM intitulé « Software pour FinePix CX » qui vous est fourni avec ce Contrat.
- (b) « Logiciel » signifie le logiciel qui est enregistré sur le Media.
- (c) « Documentation » signifie les manuels de fonctionnement du Logiciel ainsi que les autres documents écrits qui lui sont reliés et qui vous sont fournis en même temps que le Media.
- (d) « Produit » signifie Media (y compris Logiciel) ainsi que la

#### Documentation. **2. Utilisation du Logiciel.**

FUJIFILM vous accorde une cession non transférable et non exclusive :

- (a) pour installer une copie du Logiciel sur un ordinateur et sous forme d'exécution en machine binaire ;
- (b) pour utiliser le Logiciel sur l'ordinateur sur lequel le Logiciel a été installé ; et
- (c) pour réaliser une copie de secours du Logiciel.

#### **3. Restrictions.**

- 3.1 Vous ne pouvez en aucun cas distribuer, prêter, louer ou encore transférer tout ou une partie du Logiciel, du Media ou de la Documentation à un tiers sans l'accord préalable écrit de FUJIFILM. Vous ne pouvez en aucun cas non plus céder, assigner ou encore transférer tout ou une partie des droits qui vous sont accordés par FUJIFILM sous ce Contrat sans accord écrit préalable de FUJIFILM.
- 3.2 Sauf dans les seuls cas expressément définis par FUJIFILM ci-dessous, vous ne pouvez en aucun cas copier ou reproduire en partie ou en totalité le Logiciel ou la Documentation.
- 3.3 Vous ne pouvez en aucun cas modifier, adapter ou traduire le Logiciel ou la Documentation. Vous ne pouvez en aucun cas altérer ou retirer le copyright et toute autre notice de propriété qui apparaît sur le Logiciel ou dans la Documentation.
- 3.4 Vous ne pouvez en aucun cas réaliser vous même ou demander à un tiers de réaliser une re-décomposition, une décompilation, ou un désassemblage du Logiciel.

#### **4. Propriété.**

Tous les droits d'auteur et autre droits de propriété du Logiciel et de la Documentation sont possédés et conservés par FUJIFILM ou ses fournisseurs tiers tels qu'indiqués sur le Logiciel ou dans la Documentation. Aucun des termes contenus dans ce texte ne laisse entendre, expressément ou implicitement, le transfert ou l'accord d'un quelconque droit, permis, ou titre autres que ceux qui vous sont explicitement accordés par ce Contrat.

#### **5. Limites de Garantie.**

FUJIFILM vous garantit que le Media ne contient aucun défaut de matériel ou de main-d'œuvre dans des conditions normales d'utilisation pour quatrevingt-dix (90) jours à partir de la date ou vous avez reçu le Media. Au cas où le Media ne remplirait pas les conditions de garantie spécifiées, FUJIFILM remplacera le Media défectueux par un Media ne contenant pas de défaut. L'entière responsabilité de FUJIFILM ainsi que votre seul et exclusif recours concernant tout défaut dans le Media se limitent expressément au remplacement par FUJIFILM du Media tel qu'indiqué ici. **6. DENI DE RESPONSABILITE.**

SAUF POUR LES CAS PREVUS A LA SECTION 5 DE CE DOCUMENT, FUJIFILM FOURNIT LE PRODUIT « EN L'ETAT » ET SANS AUCUNE GARANTIE DE QUELQUE SORTE QU'ELLE SOIT, EXPRIMEE OU SOUS ENTENDUE. FUJIFILM N'OFFRE AUCUNE GARANTIE, EXPRIMEE, SOUS ENTENDUE OU STATUTAIRE, EN QUELCONQUE MATIERE QUE CE SOIT, Y COMPRIS, MAIS NON LIMITEE A, NON-RESPECT DE DROIT D'AUTEUR QUEL QU'IL SOIT, PATENTE, SECRET COMMERCIAL, OU TOUT AUTRE DROIT DE PROPRIETE DE TOUT TIERS PARTIE, COMMERCIALISATION, OU ADAPTABILITE POUR UN QUELCONQUE BUT PARTICULIER.<br>7. LIMITE DE RESPONSABILITE.

**FIN AUCUN CAS FUJIFILM NE SAURAIT ETRE TENU POUR** RESPONSABLE POUR DES DOMMAGES QUELCONQUES, GENERAUX, SPECIAUX, DIRECTS, INDIRECTS, CONSECUTIFS, ACCIDENTELS, OU AUTRES DOMMAGES, OU ENCORE DES DOMMAGES (Y COMPRIS DOMMAGES POUR PERTES DE PROFITS OU PERTES DE REVENUS) OCCASIONNES PAR L'UTILISATION OU L'INCAPACITE D'UTILISATION DU PRODUIT MEME SI FUJIFILM A EU CONNAISSANCE DE LA POSSIBILITE DE TELS DOMMAGES.

#### **8. Non exportation.**

Vous reconnaissez que ni le Logiciel ni une partie de ce dernier, ne sera transféré ou exporté dans un pays quelconque, ou ne sera utilisé en aucune façon en violation des lois de contrôle d'exportation et de la réglementation auxquelles le Logiciel est soumis.

#### **9. Fin du contrat.**

En cas d'infraction d'un quelconque terme et d'une quelconque condition ci décrites, FUJIFILM pourra terminer immédiatement ce Contrat avec vous sans avertissement préalable.

#### **10. Terme.**

Ce Contrat est effectif jusqu'à ce que vous cessiez d'utiliser le Logiciel, à moins qu'il ne soit préalablement interrompu en accord avec la Section 9 ci-décrite.

#### **11. Obligation lors de la terminaison.**

Lors de la terminaison ou de l'expiration de ce Contrat, vous devrez, sous votre responsabilité et à vos propres frais, effacer ou détruire immédiatement tout le Logiciel (y compris ses copies), le Media ainsi que la Documentation.

#### **12. Loi en vigueur.**

Ce Contrat est gouverné par et en accord avec les lois en vigueur au Japon.

# **Déclaration de conformité de la CEE**

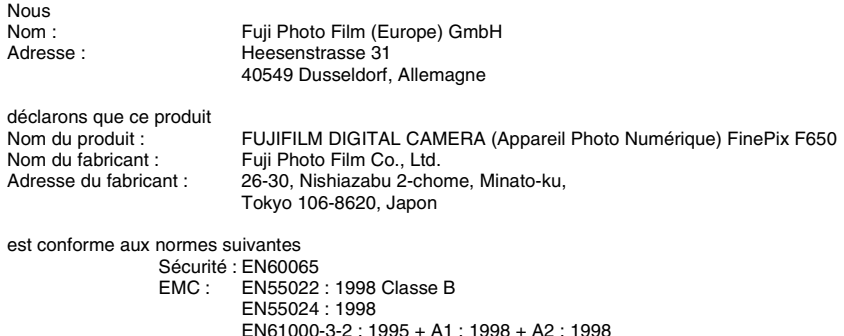

selon les dispositions de la directive de la CEE (89/336/EEC, 92/31/EEC et 93/68/EEC) et de la directive Basse tension (73/23/EEC).

 $\epsilon$ 

Dusseldorf, Allemagne Lieu 1er juin 2006 Date Signature/Directeur général

Witcombs

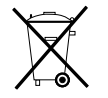

Ce produit est livré avec des piles. Lorsqu'elles sont déchargées, ne les jetez pas mais traitez-les comme un déchet chimique à usage domestique.

# **Traitement des appareils électriques et électroniques chez les particuliers**

#### **Traitement des appareils électriques et électroniques** (Applicable dans l'Union européenne et autres pays européens

pratiquant le tri sélectif)

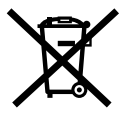

Cette icône sur le produit ou sur l'emballage, dans le manuel ou sur la garantie, indique que l'appareil ne sera pas traité comme déchet ménager.

Il devra être acheminé vers une déchetterie qui recycle les appareils électriques et électroniques.

En s'assurant d'un bon retraitement de ce produit, vous contribuerez à éviter des conséquences préjudiciables pour l'environnement et la santé.

Si votre matériel contient des piles ou accumulateurs faciles à retirer, merci de les enlever de l'appareil et de les traiter séparément.

Le recyclage de l'appareil contribuera à préserver les ressources naturelles. Pour plus d'information sur le recyclage de ce produit, contactez votre mairie, une déchetterie proche de votre domicile ou le magasin où vous l'avez acheté.

#### **Pour les pays hors Union Européenne :**

Si vous souhaitez jeter ce produit, merci de contacter les autorités locales pour vous informer sur les moyens de retraitement existants.

## **Table des matières**

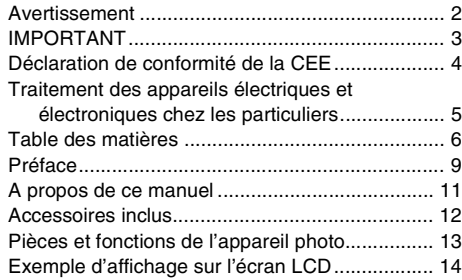

#### **Préparatifs**

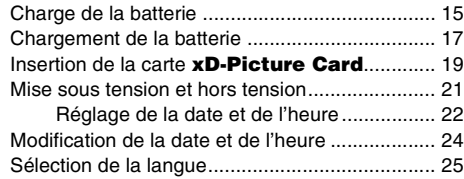

## **Utilisation de l'appareil photo**

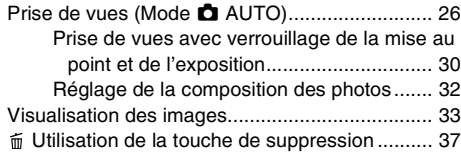

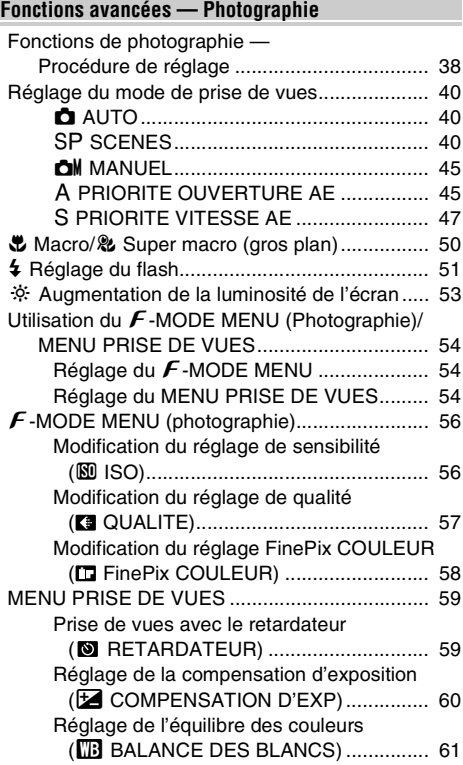

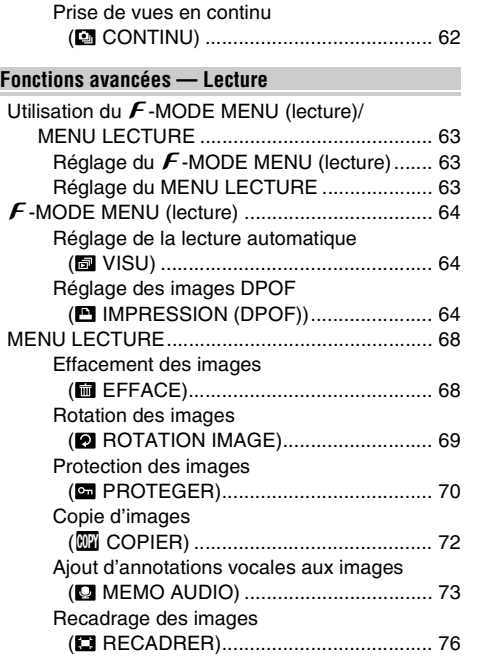

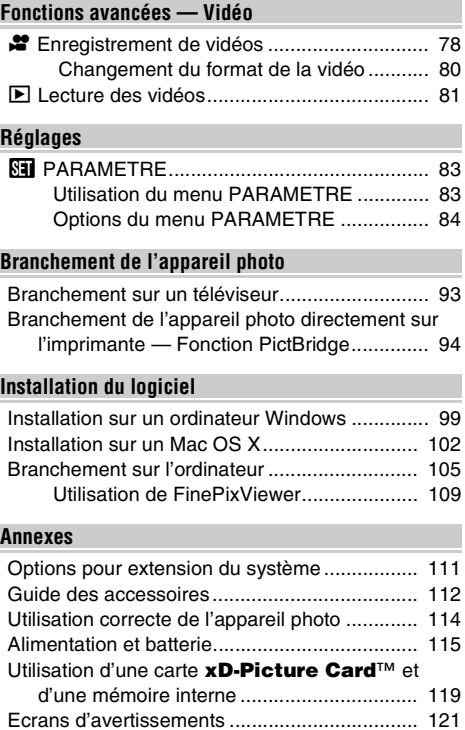

7

#### **Guide de dépannage**

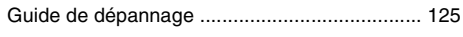

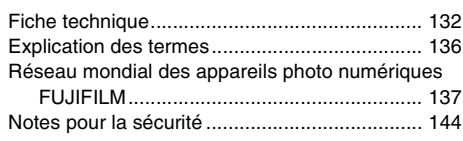

## **Préface**

#### **Essai préalable avant la photographie**

Lorsque vous voulez prendre des photographies particulièrement importantes (lors d'un mariage ou pendant un voyage à l'étranger, par exemple), faites toujours une photographie d'essai au préalable et regardez l'image pour vous assurer que l'appareil photo fonctionne normalement.

• Fuji Photo Film Co., Ltd., n'accepte aucune responsabilité pour les pertes fortuites (telles que les coûts de photographies ou les pertes de revenus pouvant découler desdites photographies) subies en résultat d'un défaut quelconque de ce produit.

#### Z **Notes sur les droits de propriété**

Les images enregistrées sur cet appareil photo numérique ne peuvent pas être utilisées d'une manière allant à l'encontre de la Loi sur les droits de propriété, sans l'autorisation préalable du propriétaire, à moins qu'elles ne soient réservées qu'à un usage personnel. Notez également que certaines restrictions s'appliquent aux photos des activités sur scène, des divertissements et des expositions, même dans une intention d'utilisation personnelle. Les utilisateurs sont aussi priés de noter que le transfert des cartes mémoire (carte **xD-Picture Card™**) contenant des images ou des données protégées par la loi des droits de propriété n'est autorisé que dans la limite des restrictions imposées par lesdites lois.

#### **Manipulation de votre appareil photo**

Cet appareil photo renferme des pièces électroniques de précision. Pour garantir le bon enregistrement des images, ne soumettez pas l'appareil photo à des impacts ou des chocs pendant l'enregistrement des images.

#### **E** Cristaux liquides

Quand l'écran LCD est endommagé, faites particulièrement attention aux cristaux liquides d'écran. Si l'une de ces situations se produisait, adoptez l'action d'urgence indiquée.

- Si les cristaux liquides touchent votre peau : Essuyez votre peau et lavez-la complètement à grande eau avec du savon.
- Si des cristaux liquides pénètrent dans vos yeux : Rincez l'œil affecté avec de l'eau claire pendant 15 minutes au moins et consultez un médecin.
- Si vous avalez des cristaux liquides : Rincez-vous complètement la bouche avec de l'eau. Buvez de grands verres d'eau et faites-vous vomir, puis consultez un médecin.

#### **Informations sur les marques de fabrique**

- *AD* et la carte **xD-Picture Card™** sont des marques commerciales de Fuji Photo Film Co., Ltd.
- IBM PC/AT est une marque déposée de International Business Machine Corporation-Etats-Unis.
- Macintosh, Power Macintosh, iMac, PowerBook, iBook et Mac OS sont des marques commerciales de Apple Computer, Inc., enregistrées aux Etats-Unis et dans les autres pays.
- Microsoft®, Windows® et le logo Windows sont des marques déposées par Microsoft Corporation aux Etats-Unis et/ou dans les autres pays. Windows est un terme abrégé pour Microsoft Windows Operating System.
- \* Le logo « Designed for Microsoft® Windows® XP » ne concerne que l'appareil photo numérique et le pilote.
- Les autres noms de sociétés ou de produits sont des marques de fabrique ou des marques déposées de leurs sociétés respectives.

#### **E** Remarques sur les interférences électriques

Si I'appareil photo est utilisé dans un hôpital ou un avion, notez qu'il peut provoquer des interférences avec certains équipements de l'hôpital ou de l'avion. Pour les détails, vérifiez la réglementation en vigueur dans l'enceinte concernée.

#### **Explication du système de télévision couleur**

- PAL : Phase Alternation by Line (Phase alternée à chaque ligne), un système de télévision couleur adopté principalement par les pays de l'Europe et la Chine.
- NTSC : National Television System Committee, spécifications de télédiffusion couleur adoptées principalement par les E.-U., le Canada et le Japon.

#### **Exif Print (Exif version 2.2)**

Le format Exif Print est un nouveau format révisé pour appareils photo numérique, contenant une grande variété d'informations de tournage afin de procurer une impression optimale.

 $*$  Voir « Utilisation correcte de l'appareil photo » ( $\rightarrow$ p.114) pour plus d'informations.

## **A propos de ce manuel**

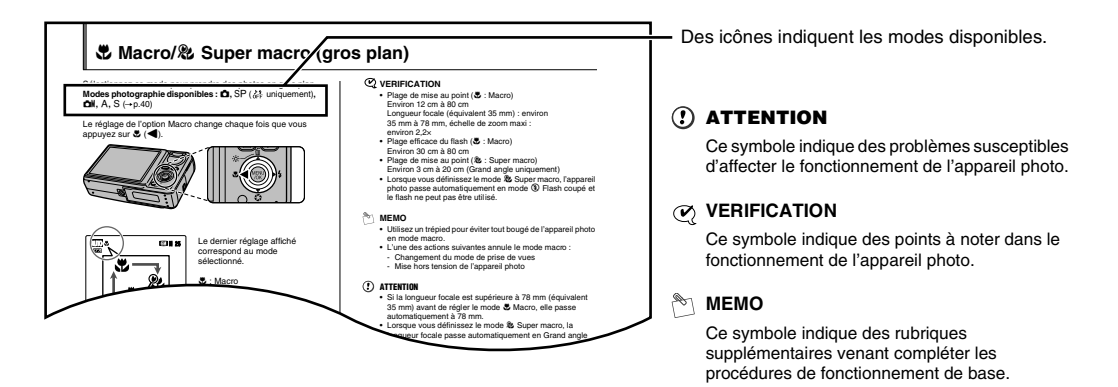

#### **Touches de direction (** $\blacktriangle \blacktriangledown \blacktriangle \blacktriangleright$ **)**

Les directions haut, bas, gauche et droite sont indiquées par des triangles noirs dans le mode d'emploi. Les directions haut ou bas sont indiquées par  $\blacktriangle$  et  $\nabla$ , et gauche et droite par  $\blacktriangleleft$  et  $\blacktriangleright$ .

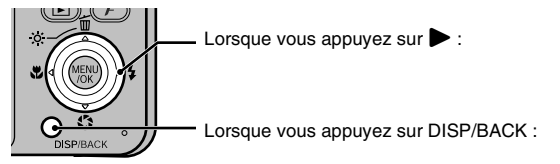

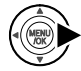

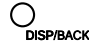

## **Accessoires inclus**

• **Batterie rechargeable NP-40N (1)** Étui souple inclus

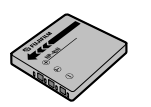

**• Dragonne (1)**

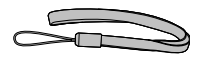

**• Chargeur de batterie BC-40 (1)**

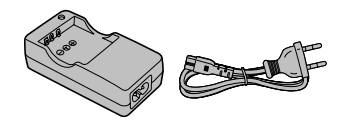

• **Câble A/V pour FinePix F650 (1)** Avec fiche broche à broche/×2

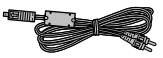

**• Câble USB pour FinePix F650 (1)**

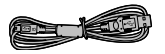

• **CD-ROM (1)** (Software for FinePix CX)

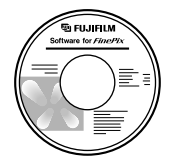

**• Mode d'emploi (cette brochure) (1)**

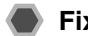

#### **Fixation de la dragonne**

Fixez la dragonne comme indiqué en 1 et 2.

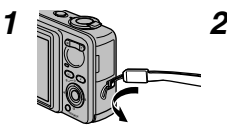

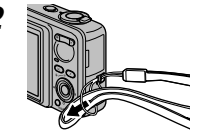

# **Pièces et fonctions de l'appareil photo**

• Reportez-vous aux pages indiquées entre parenthèses pour plus d'informations sur les pièces et fonctions de l'appareil photo.

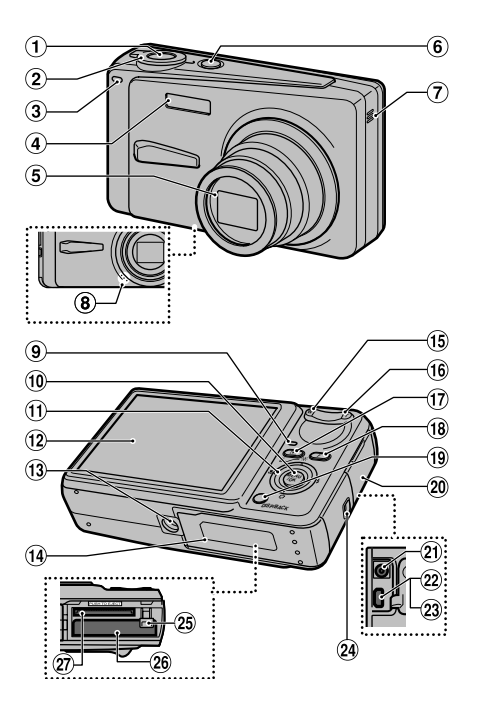

- A Déclencheur
- 2 Molette de modes
- C Témoin du retardateur (p.59)
- $\overline{a}$  Flash (p.51)
- E Objectif (volet d'objectif)
- **6** Touche POWER
- G Haut-parleur
- (8) Microphone
- I Témoin de l'indicateur (p.29)
- 10 Touche MENU/OK
- $\textcircled{1}$  Touche de direction ( $\blacktriangle \blacktriangledown \blacktriangle \blacktriangleright$ )
- 12 Écran LCD
- M Monture de trépied
- (iii) Couvercle du compartiment batterie (p.17)
- O Touche **W** (grand angle) (p.27, 34)
- (f6) Touche **T** (téléobjectif) (p.27, 34)
- 17 Touche D (Lecture)
- $(R)$  Touche  $(F)$  mode de photos (p.54, 63)
- (iii) Touche DISP (Affichage)/BACK (p.32, 33)
- $\omega$  Couvercle de protection des prises
- U Prise d'entrée CC 5V
- (22) Prise sortie Audio/Vidéo (A/V OUT) (p.93)
- 23 Connexion USB
- 24 Monture de la dragonne
- 26 Cliquet de libération de la batterie (p.17)
- $@6$  Compartiment batterie (p.17)
- ! Fente d'insertion de la carte xD-Picture Card (p.19)

## **Exemple d'affichage sur l'écran LCD**

#### **Mode photographie**

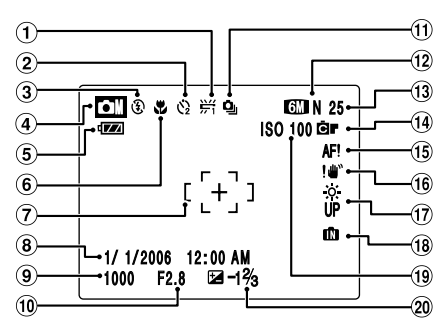

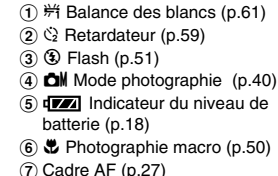

- $\circ$  Date/Heure (p.22)
- 
- I Vitesse d'obturation (p.47)
- (iii) Ouverture (p.45)
- $(n)$   $Q_{\text{II}}$  Prise de vues en continu (p.62)
- $(12)$  CMN Qualité  $(p.57)$
- (i3) Nombre de vues disponibles (p.135)
- 14 G FinePix COULEUR (p.58)
- (16) AF! Avertissement AF (p.27)
- **16 ! "** Avertissement de risque de bougé de l'appareil (p.28)
- (i)  $\frac{36}{10}$  Augmentation de la luminosité de l'écran (p.53)
- (18) **In Mémoire interne (p.20)**
- (19) ISO 100 Sensibilité (p.56)
- 20 E Compensation d'exposition (p.60)

#### **Mode lecture**

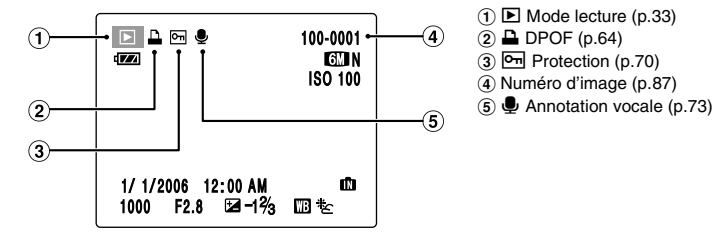

L'appareil FinePix F650 a une mémoire interne qui permet de photographier sans carte xD-Picture Card. **In apparaît sur l'écran** LCD lorsque la mémoire interne est activée.

# **Préparatifs**

## **Charge de la batterie**

Au moment de l'expédition, la batterie n'est pas complètement chargée et doit donc l'être avant toute utilisation.

#### **Batterie compatible**

Batterie rechargeable NP-40N (1)

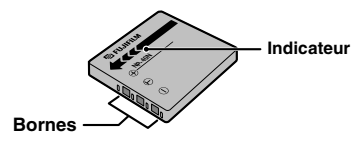

#### $\Omega$ **ATTENTION**

- Utilisez toujours la batterie rechargeable NP-40N (fournie). L'utilisation d'autres marques de batterie rechargeable peut provoquer des pannes et endommager l'appareil photo.
- La batterie rechargeable NP-40N (fournie avec l'appareil photo) peut être utilisée uniquement avec le FinePix F650/ F470/F460. Ne chargez pas la batterie dans un autre appareil photo numérique FUJIFILM. Veuillez spécifier la référence de la batterie rechargeable FUJIFILM NP-40 (vendue séparément) lorsque vous achetez une batterie de rechange (→p.112).
- La batterie (fournie) n'est pas complètement chargée à l'expédition et doit être rechargée avant d'être utilisée.
- La batterie ne peut pas être rechargée même lorsque l'appareil photo est branché directement sur l'adaptateur secteur.
- Si les bornes de la batterie sont sales, il peut s'avérer impossible de la charger. Nettoyez les bornes de la batterie et les bornes du chargeur avec un chiffon propre et sec.
- Les temps de charge augmentent à basse température.
- La batterie NP-40N se décharge progressivement, même lorsqu'elle n'est pas utilisée. Chargez la batterie NP-40N avant de prendre des vues (la veille ou l'avant-veille).
- Ne collez pas d'étiquette sur la batterie, sous peine de coincer celle-ci à l'intérieur de l'appareil photo.
- Vous vous retirez la batterie de l'appareil photo, rangez-la dans l'étui fourni pour la transporter. Tout contact entre les bornes de la batterie risque de provoquer un court-circuit et une surchauffe.
- Voir p.115-116 pour plus d'informations sur la batterie.

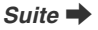

*1* **Branchez le chargeur de batterie BC-40 (fourni) à la prise secteur à l'aide du cordon de connexion.**

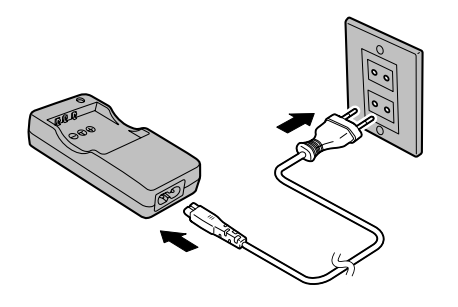

*2* **Chargez correctement la batterie dans le chargeur de batterie BC-40 en respectant les polarités pour démarrer la charge.**

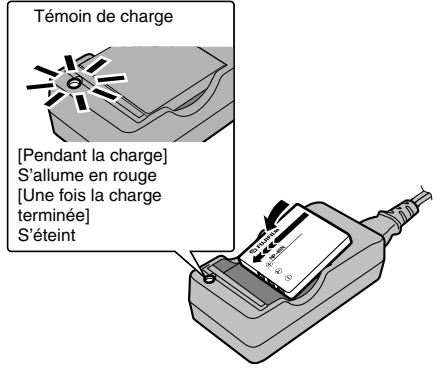

#### **MEMO**

Elle se termine après 90 minutes environ.

#### **ATTENTION**

Débranchez le chargeur de batterie de la prise secteur lorsqu'il n'est pas utilisé.

# **Chargement de la batterie**

Votre appareil photo numérique fonctionne avec une batterie. Commencez par charger la batterie dans l'appareil photo.

#### *1* **Ouvrez le couvercle du compartiment de la batterie.**

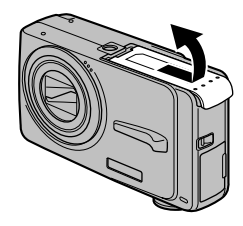

#### **VERIFICATION**

Vérifiez si l'appareil photo est hors tension avant d'ouvrir le couvercle du compartiment de la batterie.

#### **ATTENTION**

- N'ouvrez jamais le couvercle du compartiment de la batterie lorsque l'appareil photo est sous tension. Ceci pourrait endommager la carte **xD-Picture Card** ou détruire les fichiers d'images sur la carte **xD-Picture Card**.
- N'appliquez pas une force excessive sur le couvercle du compartiment de la batterie.

### *2* **Insérez la batterie.**

Saisissez la batterie en alignant les indicateurs. Mettez de côté le cliquet de libération de la batterie pendant son insertion. Vérifiez que la batterie est solidement fixée.

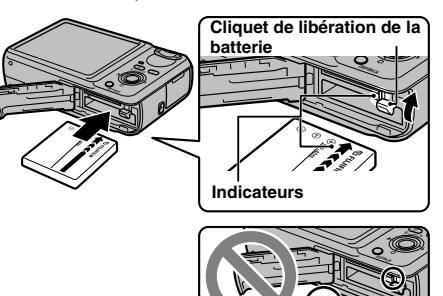

#### **ATTENTION**

Installez la batterie dans le bon sens.

*Suite* Q

#### *3* **Refermez le couvercle du compartiment de la batterie.**

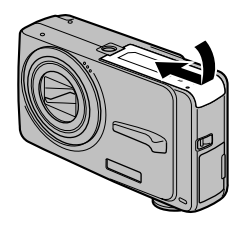

#### **Vérification de la charge de la batterie**

Mettez l'appareil photo sous tension et vérifiez l'indicateur de niveau de la batterie sur l'écran LCD.

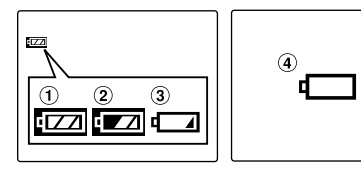

- A La charge restante de la batterie est amplement suffisante. (S'allume en blanc)
- B La batterie est pratiquement chargée à moitié. (S'allume en blanc)
- $\Omega$  La charge restante de la batterie est insuffisante. La batterie sera bientôt épuisée. Conservez une batterie chargée à portée de la main. (S'allume en rouge)
- D La batterie est épuisée. L'affichage va bientôt s'effacer et l'appareil photo cessera de fonctionner. Remplacez ou rechargez la batterie. (Clignote en rouge)

#### **ATTENTION**

- En raison de la nature de la batterie, un indicateur de niveau bas de la batterie ( $\sqrt{2}$ ) eut apparaître prématurément lorsque l'appareil photo est utilisé en environnement froid. Essayez de réchauffer la batterie dans votre poche ou dans un autre endroit chaud avant de l'utiliser.
- Une batterie totalement déchargée (clignotement en rouge du témoin V) peut occasionner des défauts de l'appareil photo, tels qu'une mise hors tension de celui-ci sans fermeture de l'objectif. Installez toujours une batterie complètement chargée.
- Selon le mode de l'appareil photo, le passage de  $\boxed{\phantom{a}}$  à peut se produire plus rapidement.

## **Insertion de la carte xD-Picture Card**

Même si vous pouvez stocker des images sur la mémoire interne de l'appareil photo, la carte **xD-Picture Card** (vendue séparément) vous permet de stocker une quantité impressionnante d'images. Le compartiment de la batterie comprend une fente d'insertion pour la carte **xD-Picture Card**.

*1* **Ouvrez le couvercle du compartiment de la batterie.**

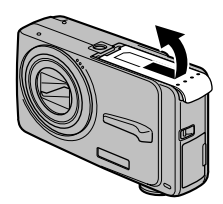

*2* **Insérez une carte xD-Picture Card.**

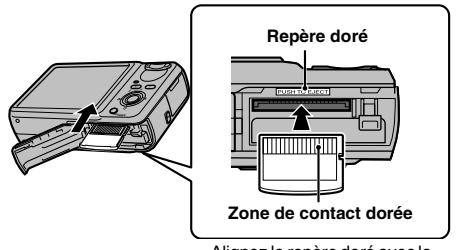

Alignez le repère doré avec la zone de contact dorée.

*3* **Refermez le couvercle du compartiment de la batterie.**

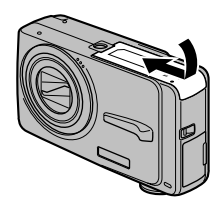

#### *Comment remplacer la carte xD-Picture Card*

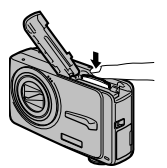

Appuyez sur la carte **xD-Picture Card** à l'intérieur de la fente, puis relevez lentement votre doigt. La carte **xD-Picture Card** se débloque et s'éjecte de la fente.

*Suite* Q

#### **ATTENTION**

- Conservez les cartes **xD-Picture Card** hors de la portée des jeunes enfants. Ceux-ci pourraient avaler accidentellement une carte **xD-Picture Card** et s'étouffer. Si un enfant venait à avaler une carte **xD-Picture Card**, consultez immédiatement un médecin.
- Si la carte **xD-Picture Card** n'est pas correctement orientée, elle ne pourra pas être insérée à fond dans la fente. Ne forcez surtout pas lorsque vous insérez une carte **xD-Picture Card**.
- Attention, la carte **xD-Picture Card** peut s'éjecter brusquement de la fente si vous relâchez trop rapidement votre doigt après que la carte ce soit débloquée.
- Le fonctionnement de cet appareil photo est garanti uniquement avec une carte **xD-Picture Card** FUJIFILM.
- Voir p.119 pour plus d'informations sur la carte **xD-Picture Card**.

#### **MEMO**

- La taille des fichiers d'images varie selon le sujet. Ainsi, le nombre d'images enregistrées peut différer du nombre réel de prises de vue.
- Voir p.135 pour obtenir des informations sur le nombre standard d'images disponibles.

#### Z **A propos de la mémoire interne**

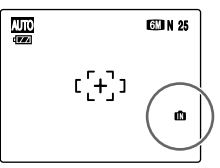

**AUTO N 25** L'appareil FinePix F650 est<br> **AUTO N 25** doté d'une mémoire interne de la production de la production de la production de la production de la doté d'une mémoire interne qui permet de photographier sans carte **xD-Picture Card**.  $\blacksquare$  apparaît sur l'écran LCD lorsque la mémoire interne est activée.

#### **Lorsqu'une carte xD-Picture Card (vendue séparément) est insérée**

[Enregistrer images] :Enregistre les images sur une carte **xD-Picture Card**.

[Lire images] : Lit les images sur une carte **xD-Picture Card**.

#### **Lorsqu'une carte xD-Picture Card (vendue séparément) n'est pas insérée**

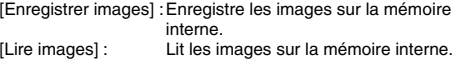

#### A propos des images sur la mémoire interne

Des images stockées dans la mémoire interne de l'appareil photo peuvent être altérées ou effacées par des problèmes tels que des défauts de l'appareil. Sauvegardez donc vos données importantes sur un autre support (par exemple, un disque MO, CD-R, CD-RW, un disque dur, etc.). Vous pouvez également transférer des images de la mémoire interne sur une carte **xD-Picture Card** (➝p.72).

## **Mise sous tension et hors tension**

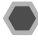

#### **Mise sous tension de l'appareil photo en mode photographie**

Appuyez à fond sur POWER pour mettre l'appareil photo sous tension.

Appuyez de nouveau sur POWER pour mettre l'appareil photo hors tension.

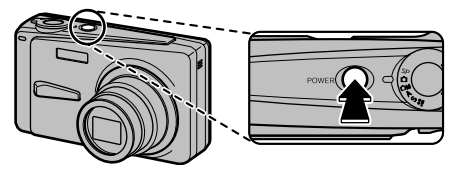

#### **MEMO**

#### **Pour passer du mode photographie au mode lecture**

Appuyez sur  $\blacktriangleright$  pendant la prise de vue pour passer au mode lecture.

Appuyez à mi-course sur le déclencheur pour revenir au mode photographie.

#### **ATTENTION**

- Lorsque vous allumez l'appareil photo en mode photographie, l'objectif sort et le volet d'objectif s'ouvre. Veillez à ne pas obstruer l'objectif.
- Veillez également à ne pas laisser d'empreintes de doigts sur l'objectif de l'appareil photo, car ceci risquerait de diminuer la qualité d'image de vos photos.

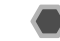

#### **Mise sous tension de l'appareil photo en mode lecture**

Appuyez sur  $\blacksquare$  pendant environ 1 seconde pour mettre l'appareil photo sous tension en mode lecture. Appuyez sur POWER pour mettre l'appareil photo hors tension.

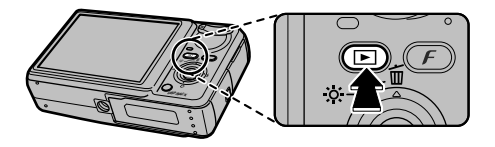

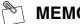

**MEMO**

Pour passer au mode photographie, appuyez à mi-course sur le déclencheur.

*Suite* ■

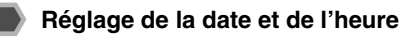

Lorsque vous utilisez l'appareil photo pour la première fois, la date et l'heure sont effacées. Réglez la date et l'heure.

*1* **Le message « DATE/HEURE NON ENTREE » s'affiche lorsque vous mettez l'appareil photo sous tension.**

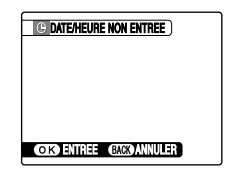

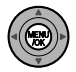

Appuyez sur MENU/OK pour régler la date et l'heure.

#### *2* **Réglez la date et l'heure.**

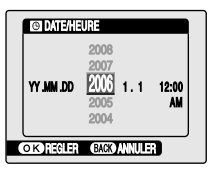

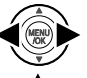

 $\bigcap$  Appuyez sur  $\blacktriangleleft$  ou  $\blacktriangleright$  pour sélectionner l'année, le mois, le jour, l'heure et les minutes.

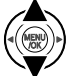

 $\Omega$  Appuyez sur  $\triangle$  ou  $\nabla$  pour corriger le réglage.

#### **MEMO**

- En maintenant  $\triangle$  ou  $\nabla$  enfoncée, vous pouvez changer les chiffres en continu.
- Lorsque l'heure affichée dépasse « 12 », le réglage AM/PM change.

## *3* **Changez le format de la date.**

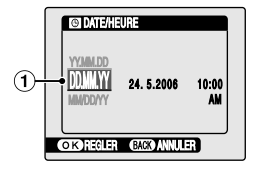

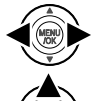

 $\bigcap$  Appuyez sur  $\blacktriangleleft$  ou  $\blacktriangleright$  pour sélectionner le format de la date.

 $\Omega$  Appuyez sur  $\triangle$  ou  $\nabla$  pour valider le format.

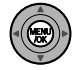

C Appuyez toujours sur MENU/OK lorsque vous avez terminé les réglages.

#### *Format de la date*

Ex. : 24 mai 2006 YY.MM.DD : 2006.5.24 MM/DD/YY : 5/24/2006 DD.MM.YY : 24.5.2006

#### **MEMO**

Le message « DATE/HEURE NON ENTREE » s'affiche également lorsque la batterie a été retirée ou que l'appareil photo est resté inutilisé pendant une longue période. Si l'adaptateur secteur est branché ou si la batterie est en place depuis au moins 10 heures, les réglages de l'appareil photo sont conservés pendant environ 24 heures, même si les deux sources d'alimentation sont retirées.

#### **Fonction d'extinction automatique**

Lorsque la fonction d'extinction automatique est active et si vous n'utilisez pas l'appareil photo pendant 2 ou 5 minutes, il se met automatiquement hors tension  $(\rightarrow p.91)$ . Pour remettre l'appareil photo sous tension, appuyez sur POWER. Pour lire des images, maintenez la touche la enfoncée pendant 1 seconde environ.

## **Modification de la date et de l'heure**

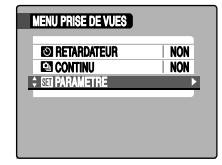

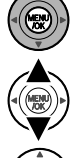

- A Appuyez sur MENU/OK pour ouvrir le menu.
- 2 Appuyez sur ▲ ou ▼ pour sélectionner ST PARAMETRE.

 $\circledR$  Appuyez sur  $\blacktriangleright$ .

#### *1* **Ouvrez le menu PARAMETRE.** *2* **Sélectionnez l'écran DATE/HEURE.**

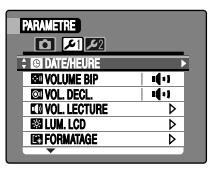

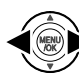

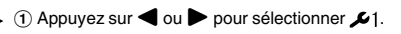

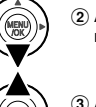

 $(2)$  Appuyez sur  $\nabla$  pour accéder à l'option de menu.

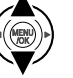

 $\circledR$  Appuyez sur  $\blacktriangle$  ou  $\nabla$  pour sélectionner  $\circledR$ DATE/HEURE.

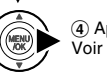

 $\overline{a}$  Appuyez sur  $\blacktriangleright$ . Voir « *2* Réglez la date et l'heure. » (➝p.22).

## *1* **Ouvrez le menu PARAMETRE.**

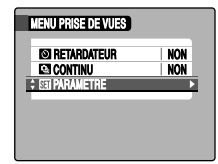

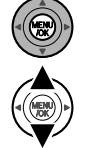

A Appuyez sur MENU/OK pour ouvrir le menu.

2 Appuyez sur ▲ ou ▼ pour sélectionner ST PARAMETRE.

 $\circledR$  Appuyez sur  $\blacktriangleright$ .

## 2 Affichez l'écran <sup>2</sup> 言語/LANG..

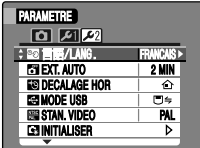

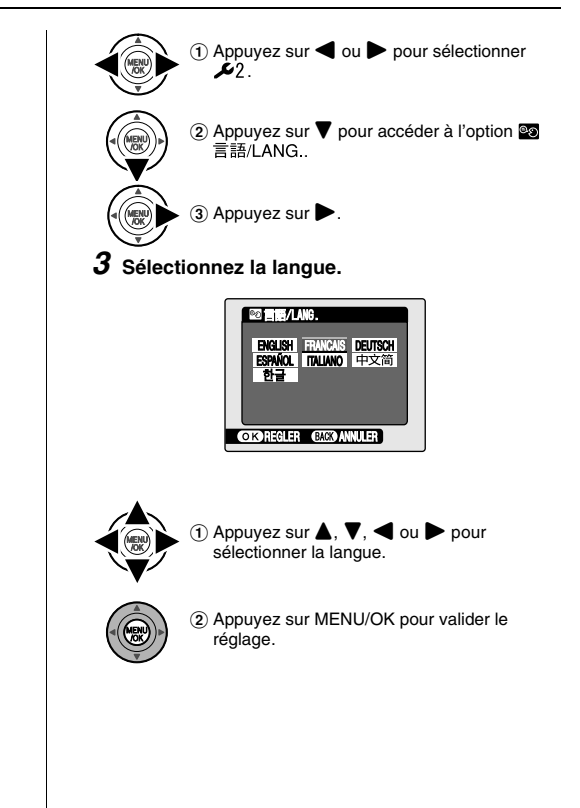

# **Prise de vues (Mode** q **AUTO)**

Cette section décrit le fonctionnement de base de l'appareil photo.

#### *1* **Mettez l'appareil photo sous tension.**

A Appuyez sur POWER pour mettre l'appareil photo sous tension.

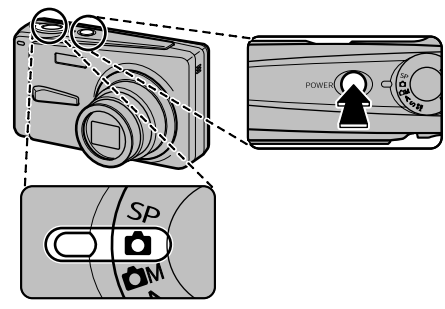

 $\ddot{2}$  Réglez la molette de modes sur  $\ddot{2}$ .

#### *Comment tenir votre appareil photo*

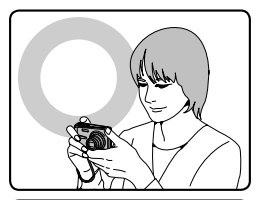

Gardez les coudes serrés contre le corps et tenez l'appareil photo à deux mains.

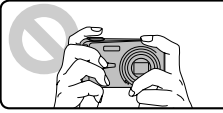

Ne couvrez pas l'objectif ou le flash avec vos doigts.

#### $\Omega$ **ATTENTION**

- Si l'appareil photo bouge pendant la prise de vues, la photo sera floue (bougé de l'appareil photo). Tenez bien l'appareil photo avec vos deux mains.
- Si l'objectif ou le flash est caché par vos doigts ou la dragonne, le sujet risque de se retrouver hors champ ou la luminosité (exposition) de votre photo ne sera pas optimale.

*2* **Vérifiez la composition sur l'écran LCD. Pour régler l'échelle de zoom à l'aide de la touche zoom :**

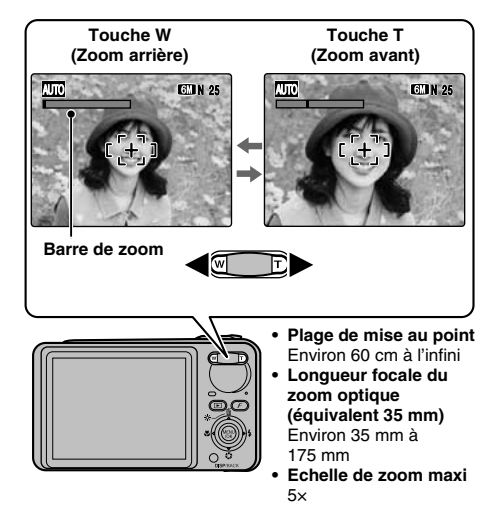

#### **MEMO**

- Sélectionnez le mode macro  $\bullet$  pour prendre des photos en gros plan  $(\rightarrow p.50)$ .
- Utilisez le zoom numérique lorsque souhaitez photographier le sujet en plan rapproché (→p.88).

*3* **Faites la mise au point sur le sujet principal dans le cadre AF, puis appuyez à mi-course sur le déclencheur.**

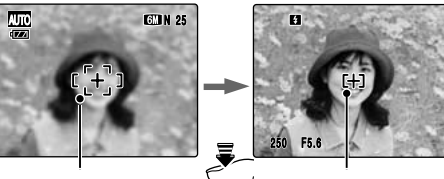

**Enfoncé à mi-course**

**Cadre AF Le cadre AF se rétrécit et l'appareil photo effectue la mise au point sur le sujet.**

#### **VERIFICATION**

- **Mise au point effectuée sur le sujet** Un double bip bref retentit Le témoin de l'indicateur s'allume en vert
- **Mise au point non effectuée sur le sujet** Aucun son ne retentit AF! apparaît Le témoin de l'indicateur clignote en vert

#### **MEMO**

• Le déclencheur est doté d'un point à mi-course qui permet d'optimiser la mise au point et l'exposition avant de prendre la photo (en appuyant à fond).

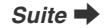

### *4* **Appuyez à fond sur le déclencheur.**

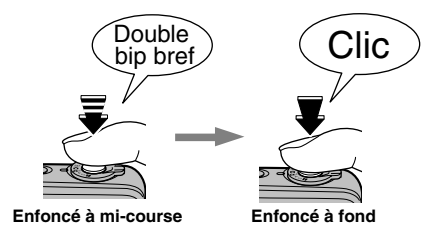

#### **ATTENTION**

Lorsque vous prenez des photos avec le flash, l'image peut disparaître et s'assombrir brièvement en raison de la recharge du flash. Le témoin de l'indicateur clignote en orange pendant le chargement.

#### **MEMO**

- Lorsque le sujet est en dehors du cadre AF, utilisez le verrouillage AF/AE pour prendre la photo  $(\rightarrow p.30)$ .
- Lorsque vous appuyez à fond sur le déclencheur, l'appareil photo prend la photo sans que le cadre AF change.

#### *Flash*

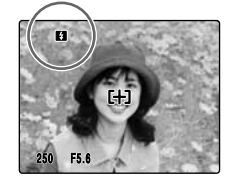

Lorsque vous appuyez à mi-course sur le déclencheur, **B** apparaît sur l'écran LCD juste avant le déclenchement du flash.

Modifiez le mode flash lorsque vous souhaitez prendre des photos sans flash. Voir p.51 pour plus d'informations sur le flash.

#### $\Omega$ **ATTENTION**

- L'image présentée sur l'écran LCD avant la prise de vues peut être différente de l'image réellement enregistrée, au niveau de la luminosité, de la couleur ou autre. Lisez les images enregistrées pour les vérifier (→p.33).
- Lorsqu'une vitesse d'obturation lente avec un risque de bougé de l'appareil photo est sélectionnée. ! " apparaît sur l'écran LCD. Utilisez le flash ou un trépied.
- Voir p.121-124 pour plus d'informations sur les écrans d'avertissement. Voir « Guide de dépannage » (➝p.125- 131) pour plus d'informations.

#### **Affichage du témoin de l'indicateur**

Le témoin de l'indicateur s'allume ou clignote lorsque vous appuyez sur le déclencheur, entre autres. Le témoin de l'indicateur indique l'état de l'appareil photo.

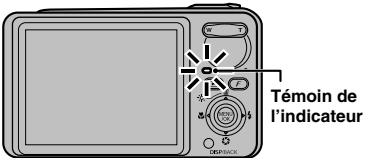

**Témoin de** 

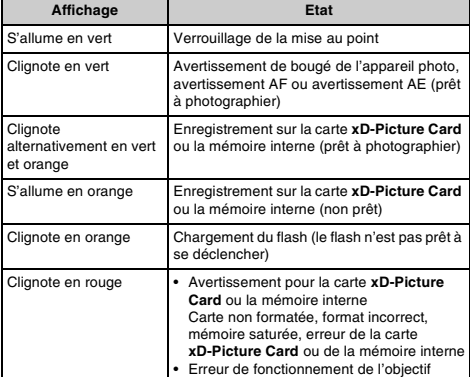

#### $\mathbb{R}$ **MEMO**

Des messages d'avertissement détaillés apparaissent sur l'écran LCD (➝p.121-124).

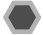

**Prise de vues avec verrouillage de la mise au point et de l'exposition**

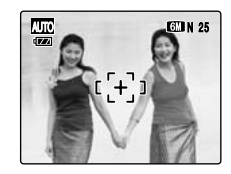

Dans la composition ci-dessus, les sujets (deux personnes ici) sont en dehors du cadre AF. Si vous appuyez maintenant à mi-course sur le déclencheur, les sujets ne seront pas mis au point.

#### **Quand utiliser le verrouillage AF/AE :**

Utilisez le verrouillage AF/AE pour optimiser la qualité d'image lorsque vous photographiez un sujet ne convenant pas à l'autofocus  $(\rightarrow p.31)$ .

**Utilisation du verrouillage AF/AE**

*1* **Déplacez légèrement l'appareil photo pour que l'un des sujets soit à l'intérieur du cadre AF.**

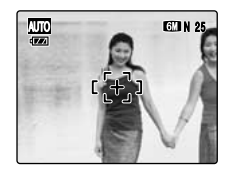

*2* **Appuyez à mi-course sur le déclencheur pour effectuer la mise au point sur le sujet.**

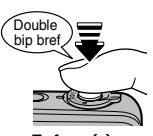

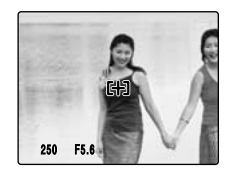

**Enfoncé à mi-course**

*3* **Laissez votre doigt appuyé à mi-course sur le déclencheur. Revenez à votre image d'origine, puis appuyez à fond sur le déclencheur.**

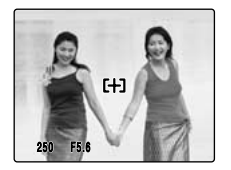

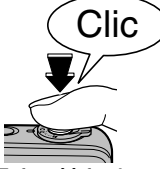

#### **MEMO**

- Le verrouillage AF/AE peut être appliqué plusieurs fois avant de libérer le déclencheur.
- Utilisez le verrouillage AF/AE dans tous les modes de photographie pour obtenir des résultats parfaits.
- Sur l'appareil FinePix F650, les réglages de mise au point et d'exposition sont mémorisés (verrouillage AF et AE) lorsque vous appuyez sur le déclencheur à mi-course.

#### *Sujets ne convenant pas à l'autofocus*

L'appareil FinePix F650 utilise un mécanisme d'autofocus de haute précision. Toutefois, la mise au point peut s'avérer difficile sur les sujets suivants :

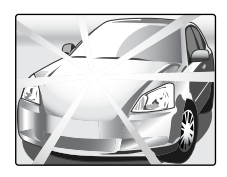

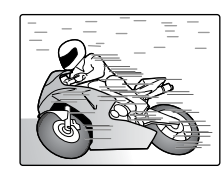

#### **Enfoncé à fond Sujets très brillants comme un miroir ou la carrosserie d'une voiture**

**Sujets en mouvement**

- Sujets photographiés à travers une vitre
- Sujets avec une mauvaise réflexion, comme les cheveux ou la fourrure
- Sujets qui manquent de consistance, comme le feu ou la fumée
- Sujets sombres
- Sujets présentant peu ou pas de contraste par rapport à l'arrièreplan (sujets de la même couleur que l'arrière-plan)
- Photos dans lesquelles un objet fortement contrasté (autre que le sujet) est proche du cadre AF, tout en étant soit plus proche, soit plus éloigné du sujet (comme une personne devant un arrière-plan comportant des éléments très contrastés)

Pour ces sujets, préférez le verrouillage AF/AE (→p.30).

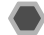

#### **Réglage de la composition des photos**

#### **Choix de l'affichage de l'écran LCD**

Appuyez sur DISP/BACK pour changer l'affichage sur l'écran LCD.

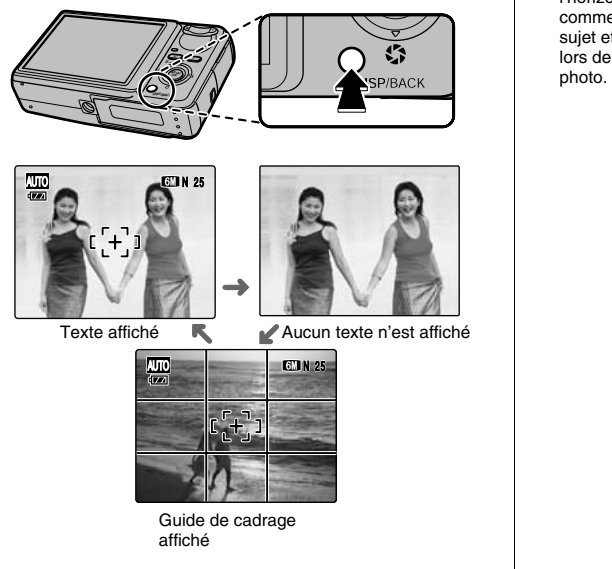

#### **Pour un meilleur cadrage**

Placez le sujet principal à l'intersection de deux des lignes du cadre ou alignez une des lignes horizontales avec l'horizon. Utilisez ce cadre comme guide pour la taille du sujet et l'équilibre de l'image lors de la composition de la

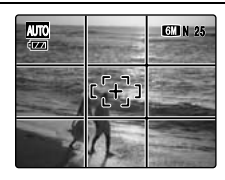

## **Visualisation des images**

Lisez vos images pour les vérifier. Pour les photos importantes, effectuez toujours un test préalable et visualisez votre photo afin de vous assurer que l'appareil photo fonctionne normalement.

#### **Réglage de l'appareil photo en mode lecture**

Appuyez sur  $\blacksquare$  pendant la prise de vue pour passer au mode lecture.

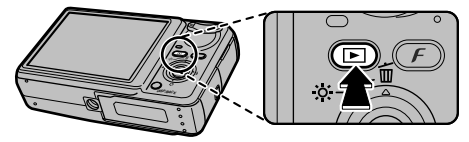

Lorsque l'appareil photo est éteint, appuyez sur **▶** pendant environ 1 seconde pour mettre l'appareil photo sous tension en mode lecture.

#### **MEMO**

Lorsque vous appuyez sur  $\blacksquare$ , la dernière image prise apparaît sur l'écran LCD.

#### **ATTENTION Images visibles sur l'appareil FinePix F650**

Cet appareil photo affiche les images prises avec l'appareil FinePix F650 ou, à l'exception de certaines images non comprimées, avec n'importe quel appareil photo numérique FUJIFILM prenant en charge les cartes **xD-Picture Card**. Pour les images prises sur un appareil photo autre que l'appareil FinePix F650, l'obtention d'un résultat net en lecture ou en zoom peut s'avérer impossible.

#### **Choix de l'affichage de l'écran LCD**

Appuyez sur DISP/ BACK en mode lecture pour changer l'affichage de l'écran LCD.

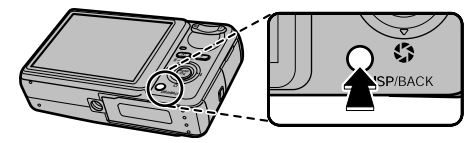

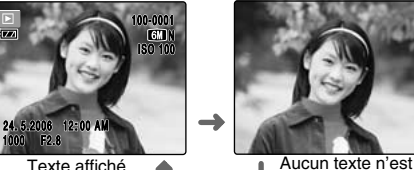

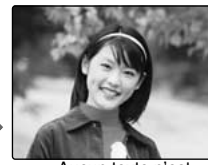

affiché

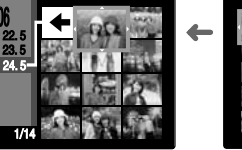

Tri par date

2006

Lecture d'images multiples

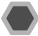

#### **Lecture de l'image seule**

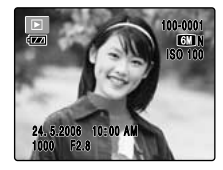

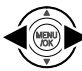

Pour sélectionner l'image appropriée : Appuyez sur **q** : image précédente  $Appuyez sur  $\blacktriangleright$  : image suivante$ 

#### **Sélection d'images**

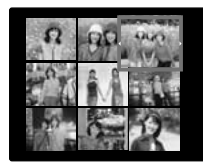

Pour sélectionner des images dans la liste d'images timbres,  $ma$ intenez  $\blacktriangleleft$  ou  $\blacktriangleright$  enfoncée pendant 1 seconde lors de la lecture.

Lorsque vous relâchez  $\triangleleft$  ou  $\blacktriangleright$ , l'appareil photo revient à l'image seule.

#### **Zoom de lecture**

#### *1* **Zoom avant / Zoom arrière.**

Pour effectuer un zoom avant sur une image pendant la lecture de l'image seule :

#### **Touche W (Zoom arrière)**

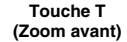

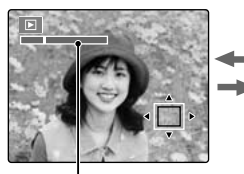

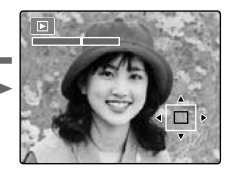

**Barre de zoom**

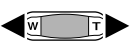

Appuyez sur **W** ou **T** pour effectuer un zoom avant ou arrière sur une image.

Appuyez sur DISP/BACK pour annuler le zoom de lecture.

*2* **Affichage d'une autre partie de l'image.**

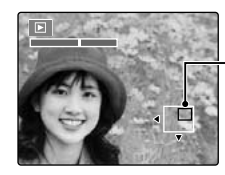

**Ecran de navigation (Image actuellement affichée)**

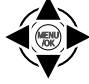

Appuyez sur  $\blacktriangle$ ,  $\nabla$ ,  $\blacktriangleleft$  ou  $\nobreaktriangleright$  pour afficher la nouvelle sélection.

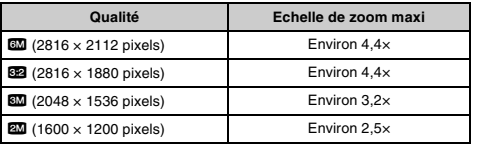

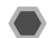

#### **Echelles de zoom Lecture d'images multiples**

L'écran de lecture d'images multiples (30 images) apparaît sur l'écran LCD. Sélectionnez l'image requise parmi les 30 cadres.

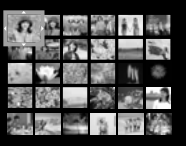

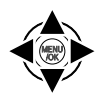

1 Appuyez sur ▲, ▼, ◀ ou ▶ pour déplacer le curseur (vue colorée) sur l'image de votre choix.

Appuyez plusieurs fois sur  $\triangle$  ou  $\nabla$  pour passer à la page suivante.

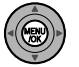

B Appuyez sur MENU/OK pour agrandir l'image.

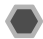

#### **Tri par date**

Le tri par date vous permet de visualiser toutes les images prises le même jour.

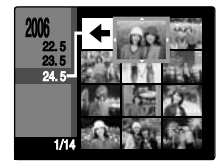

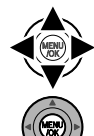

 $\eta$  Appuyez sur  $\blacktriangle$ ,  $\nabla$ ,  $\blacktriangleleft$  ou  $\blacktriangleright$  pour déplacer le curseur (vue colorée) sur l'image de votre choix.

B Appuyez sur MENU/OK pour agrandir l'image.

#### **Sélection de la date**

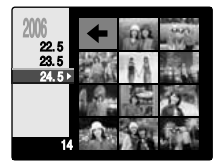

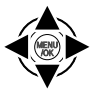

 $\overline{a}$  Appuyez sur  $\blacktriangle$ ,  $\nabla$ ,  $\blacktriangleleft$  ou  $\blacktriangleright$  pour déplacer le curseur (vue colorée) sur  $\leftarrow$  dans l'image supérieure gauche.

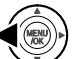

 $\Omega$  Appuyez sur  $\blacktriangleleft$  pour afficher la date de sélection.

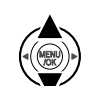

 $\circledR$  Appuyez sur  $\blacktriangle$  ou  $\nabla$  pour déplacer le curseur (vue colorée) en vue de sélectionner la date.

Appuyez plusieurs fois sur  $\blacktriangle$  ou  $\nabla$  pour passer à la page suivante.

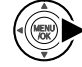

 $\circledA$  Appuyez sur  $\blacktriangleright$ .
# **Utilisation de la touche de suppression**

Utilisez ce mode pour effacer les images inutiles et libérer de l'espace sur la carte **xD-Picture Card** ou sur la mémoire interne.

## *1* **Réglez l'appareil photo en mode lecture.**

Appuyez sur **D** pour mettre l'appareil photo sous tension en mode lecture.

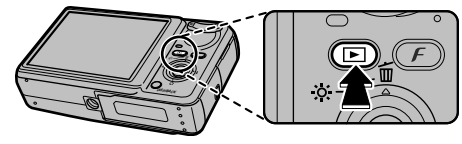

## *2* **Sélectionnez l'image.**

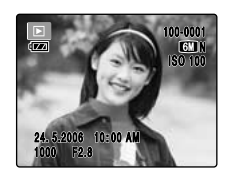

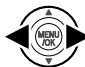

Appuyez sur  $\blacktriangleleft$  ou  $\blacktriangleright$  pour sélectionner l'image à effacer (fichier).

*3* **Effacez l'image.**

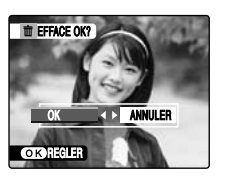

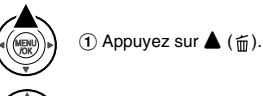

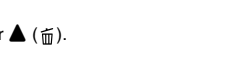

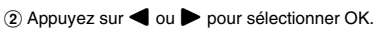

C Appuyez sur MENU/OK pour effacer l'image affichée.

#### $\Omega$ **ATTENTION**

Les images effacées ne peuvent pas être récupérées.

# **Fonctions de photographie — Procédure de réglage**

Spécifiez les réglages de l'appareil photo pour obtenir une qualité d'image excellente. Un guide général de procédure est fourni ci-dessous.

## *1* **Sélectionnez le mode photographie.**

Tournez la molette de modes pour sélectionner le mode photographie.

Les réglages de l'appareil photo doivent être adaptés à la scène ou au paysage que vous photographiez.

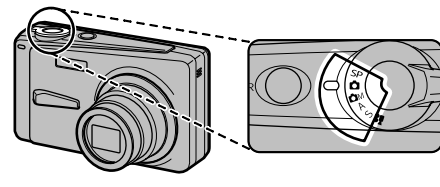

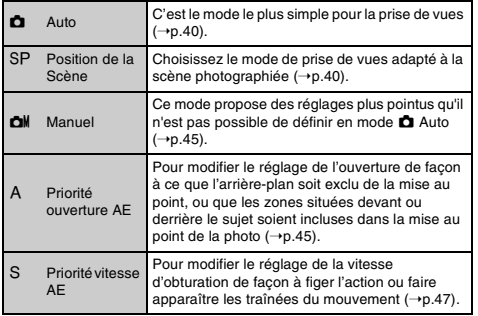

## *2* **Spécifiez les réglages de photographie.**

Vous pouvez définir les fonctions de photographie en appuyant sur les touches ou via les menus. Cela vous permettra d'obtenir une qualité de prise de vues optimale.

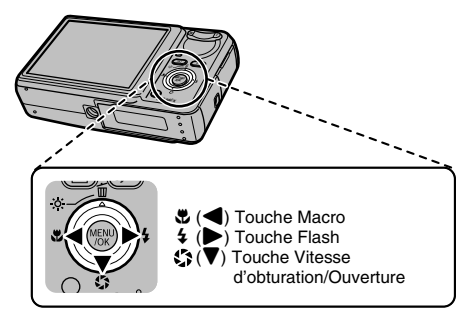

#### Z **Définition des fonctions à l'aide des touches**

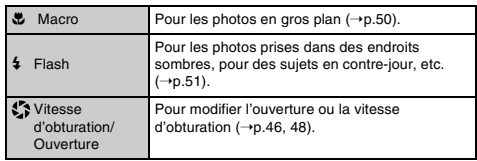

**D** Définition des fonctions via le F-MODE MENU  $(touche F)$ 

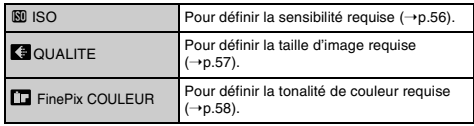

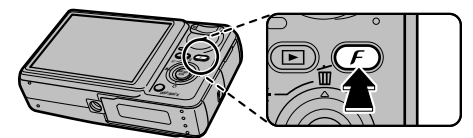

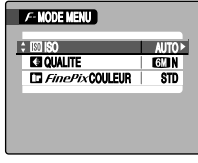

#### ■ Définition des fonctions via le MENU PRISE DE **VUES (touche MENU/OK)**

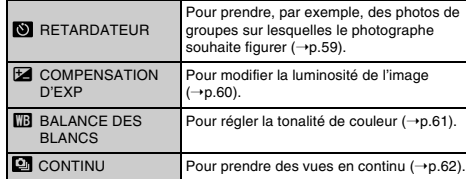

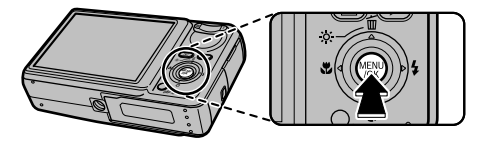

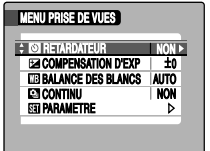

# **Réglage du mode de prise de vues**

Vous pouvez choisir le réglage le mieux adapté à votre sujet en sélectionnant l'un des modes de prise de vues.

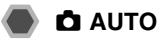

C'est le mode le plus simple à utiliser pour obtenir des photos nettes et claires.

Utilisez ce mode pour la photographie ordinaire.

L'appareil photo définit automatiquement tous les réglages autres que  $\cancel{F}$ -MODE (la qualité et la FinePix COULEUR).

Réglez la molette de modes sur  $\Box$ .

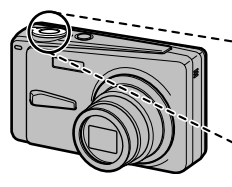

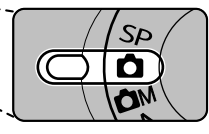

**VERIFICATION** Modes flash disponibles : AUTO,  $\Phi$ ,  $\ddagger$ ,  $\ddot{\Phi}$ 

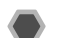

## ? **SCENES**

Ce mode fournit la position de scène la plus appropriée à la scène que vous photographiez. Choisissez entre les 12 types de scène disponibles.

Sélectionnez le réglage de position de scène dans le menu SCENES.

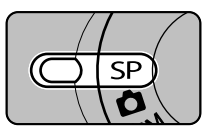

Réglez la molette de modes sur SP.

#### **MEMO**

- Voir p.52 pour plus d'informations sur les modes flash disponibles.
- $\cdot$  **GF**  $\mathcal{F}$ -DIAPO (p.58) ne peut pas être réglé.

#### $\blacksquare$  Sélection du réglage de position de scène

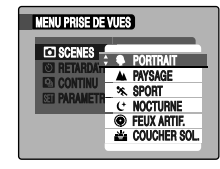

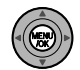

A Appuyez sur MENU/OK pour ouvrir le menu.

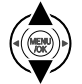

 $\Omega$  Appuyez sur  $\blacktriangle$  ou  $\nabla$  pour sélectionner  $\blacksquare$ SCENES.

**③ Appuyez sur ▶.** 

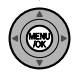

- $\Omega$  Appuyez sur  $\triangle$  ou  $\nabla$  pour sélectionner le réglage.
- $(5)$  Appuyez sur MENU/OK pour valider le réglage.

## **PORTRAIT**

Utilisez ce mode pour photographier des personnes avec de belles teintes et une tonalité d'ensemble adoucie.

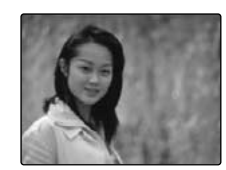

## , **PAYSAGE**

Utilisez ce mode pour la photographie en extérieur de jour, afin d'obtenir des photos nettes et claires de paysages urbains, de montagnes ou autre.

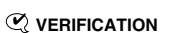

Le flash est indisponible en mode paysage.

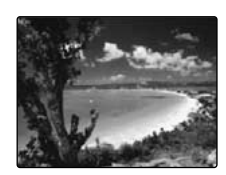

*Suite* **■** 

## . **SPORT**

Utilisez ce mode pour prendre des photos d'un sujet en action. Il donne la priorité à des vitesses d'obturation plus rapides.

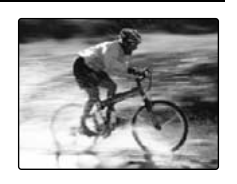

## 8 **NOCTURNE**

Utilisez ce mode pour photographier des scènes en soirée et de nuit.

Ce réglage se caractérise par une vitesse d'obturation lente (jusqu'à 2 secondes).

## **VERIFICATION**

Utilisez un trépied pour éviter tout bougé de l'appareil photo, car les photos sont prises à une vitesse d'obturation lente.

## **ATTENTION**

Pour les vitesses d'obturation lentes de 1/2 s ou plus, l'enregistrement est plus long en raison du processus de réduction du bruit qui est effectué après la prise de vue. Pendant l'opération de réduction du bruit, [EN COURS] apparaît sur l'écran LCD.

## **FEUX ARTIF.**

Utilisez ce mode pour photographier des feux d'artifice. Il s'avère efficace pour prendre des vues plus vivaces de feux d'artifice avec une vitesse d'obturation lente de 2 secondes.

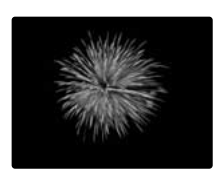

### **VERIFICATION**

- Le flash est indisponible en mode feux d'artifice.
- Utilisez un trépied pour éviter tout bougé de l'appareil photo en mode feux d'artifice.

## **ATTENTION**

Pour les vitesses d'obturation lentes de 1/2 s ou plus, l'enregistrement est plus long en raison du processus de réduction du bruit qui est effectué après la prise de vue. Pendant l'opération de réduction du bruit, [EN COURS] apparaît sur l'écran LCD.

## **COUCHER SOL.**

Utilisez ce mode pour photographier le coucher de soleil en accentuant la vivacité des couleurs.

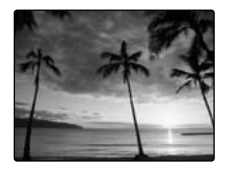

### **NEIGE**

Utilisez ce mode pour éviter l'assombrissement des images et prendre des vues enneigées claires et nettes dans un décor tout blanc.

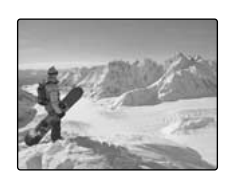

## *M* PLAGE

Utilisez ce mode pour éviter l'assombrissement des images et prendre des vues claires et nettes à la plage quand le soleil brille intensément.

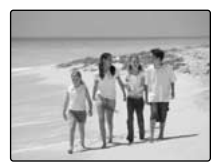

## **MUSÉE**

Ce mode permet de prendre des vues dans des endroits tels que les musées, où l'emploi du flash, la génération de bruits de fonctionnement et le son du déclencheur sont interdits. Le mode flash est réglé de force sur le flash débrayé tandis que l'appareil photo et

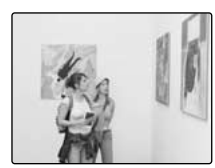

le déclencheur fonctionnent en silence.

#### **MEMO**

Avant d'utiliser ce mode, assurez-vous que les photos sont autorisées.

## **SOIRÉE**

Ce mode convient bien pour prendre des photos de mariage et de soirée en intérieur.

Il produit de superbes images qui conservent l'ambiance naturelle lorsque vous prenez des photos avec un faible éclairage.

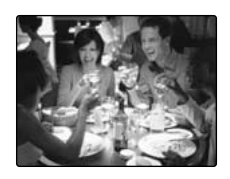

Suite **→** 

Utilisez ce mode pour prendre des photos nettes en gros plan en effectuant un zoom avant sur une fleur. Il accentue la vivacité des pétales de fleur que vous photographiez.

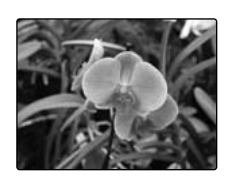

### **VERIFICATION**

- Le flash est indisponible en mode Fleur.
- Plage de mise au point Environ 12 cm à l'infini
- La longueur focale et l'échelle de zoom maximale sont limitées respectivement à environ 35 mm à 78 mm (équivalent 35 mm) et à environ 2,2×.

## **ATTENTION**

Si la longueur focale est supérieure à 78 mm (équivalent 35 mm) avant de régler ce mode, elle passe automatiquement à 78 mm.

## **FLEUR TEXTE**

Utilisez ce mode pour photographier des documents et des tableaux blancs. Il accentue la netteté des caractères que vous photographiez.

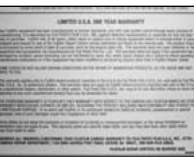

## **VERIFICATION**

- Plage de mise au point Environ 12 cm à l'infini
- La longueur focale et l'échelle de zoom maximale sont limitées respectivement à environ 35 mm à 78 mm (équivalent 35 mm) et à environ 2,2×.

## **ATTENTION**

Si la longueur focale est supérieure à 78 mm (équivalent 35 mm) avant de régler ce mode, elle passe automatiquement à 78 mm.

## **CM MANUEL**

Ce mode permet de définir manuellement les réglages, excepté les réglages de la vitesse d'obturation et de l'ouverture.

Réglez manuellement les fonctions de photographie pour les contrôler aisément vous-même.

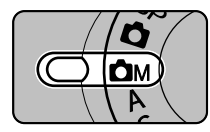

Réglez la molette de modes sur s.

Fonctions de photographie :

- $\cdot \mathbf{E}$  COMPENSATION D'EXP (→p.60)
- $\cdot$  **TB** BALANCE DES BLANCS  $(\rightarrow p.61)$

#### **VERIFICATION**

Modes flash disponibles : AUTO,  $\Phi$ ,  $4$ ,  $\Phi$ ,  $54$ ,  $m$ 

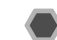

## < **PRIORITE OUVERTURE AE**

Ce mode perment de définir manuellement l'ouverture. Il permet d'exclure de la mise au point les zones situées devant et derrière le sujet (grande ouverture) ou de concentrer la mise au point sur des sujets proches et éloignés (petite ouverture).

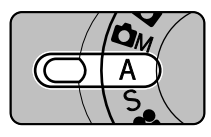

Réglez la molette de modes sur  $A$ .

Fonctions de photographie :

- $\cdot \mathbf{E}$  COMPENSATION D'EXP (→p.60)
- $\cdot$  **TB** BALANCE DES BLANCS  $(\rightarrow p.61)$

#### **VERIFICATION**

Modes flash disponibles : **,**  $**4**$ **,**  $**③**$ **,**  $**54**$ **,**  $**⑤**$ 

*Suite* Q

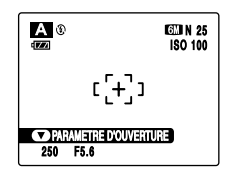

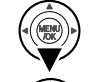

 $\Omega$  Appuyez sur  $\nabla$  pour sélectionner PARAMETRE D'OUVERTURE.

 $\Omega$  Appuyez sur  $\triangleq$  ou  $\triangleright$  pour sélectionner l'ouverture.

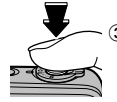

 $\Omega$  Appuyez sur le déclencheur pour prendre des photos.

## **VERIFICATION**

Réglages d'ouverture Grand angle : F2,8 à F8 par incréments de 1/3 EV Téléobjectif : F4,7 à F7,6 par incréments de 1/3 EV

#### **MEMO**

Pour modifier les réglages des options Macro et Flash, appuyez sur  $\nabla$  pour annuler le réglage de l'ouverture.

#### $\Omega$ **ATTENTION**

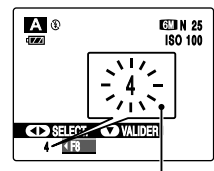

Si vous ne parvenez pas à obtenir l'exposition correcte avec le réglage d'ouverture sélectionné, la vitesse d'obturation s'affiche en rouge. Dans ce cas, recommencez le réglage de l'ouverture.

#### **S'allume en rouge**

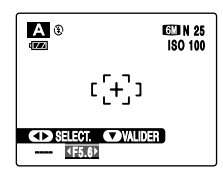

Lorsque la luminosité du sujet n'est pas comprise dans la plage de mesure de la luminosité de l'appareil photo, l'indication « --- » s'affiche en lieu et place de la vitesse d'obturation. Dans ce cas, appuyez à mi-course sur le déclencheur pour mesurer à nouveau le niveau de luminosité.

#### *Ouverture*

Le réglage de l'ouverture permet de modifier la profondeur de la mise au point (profondeur de champ). La sélection d'une plus grande ouverture (fermé) augmente la profondeur de la mise au point. La sélection d'une plus petite ouverture (ouvert), par contre, exclut de la mise au point les zones situées devant et derrière le sujet.

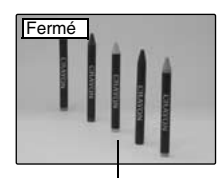

Les zones situées devant et derrière le sujet sont incluses dans la mise au point de la photo.

**Sujet principal**

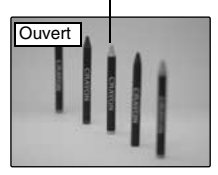

Les zones situées devant et derrière le sujet sont exclues de la mise au point.

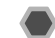

## **S PRIORITE VITESSE AE**

Ce mode perment de définir manuellement la vitesse d'obturation. Il permet de figer un sujet en action (vitesse d'obturation rapide) ou d'accentuer l'impression de mouvement (vitesse d'obturation lente).

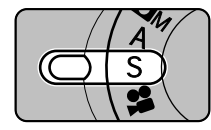

Réglez la molette de modes sur  $\mathbf{s}$ 

Fonctions de photographie :

- $\cdot \Box$  COMPENSATION D'EXP (→p.60)
- $\Box$  BALANCE DES BLANCS  $(→p.61)$

#### **VERIFICATION**

Modes flash disponibles : **, 4,**  $\odot$ 

*Suite* Q

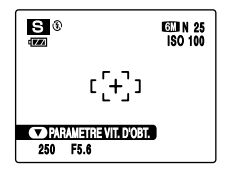

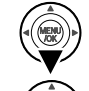

 $\Omega$  Appuyez sur  $\nabla$  pour sélectionner PARAMETRE VIT. D'OBT.

 $\Omega$  Appuyez sur  $\triangleleft$  ou  $\triangleright$  pour sélectionner la vitesse d'obturation.

 $\Omega$  Appuyez sur le déclencheur pour prendre des photos.

#### **VERIFICATION**

Réglage de la vitesse d'obturation 2 sec. à 1/1000 sec. par incréments de 1/3 EV

#### **MEMO**

Pour modifier les réglages des options Macro et Flash, appuyez sur  $\nabla$  pour annuler le réglage de la vitesse d'obturation.

#### $\Omega$ **ATTENTION**

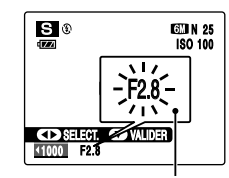

d'obturation. **S'allume en rouge**

Si vous ne parvenez pas à obtenir l'exposition correcte avec la vitesse d'obturation sélectionnée, le réglage d'ouverture s'affiche en rouge. Dans ce cas, recommencez le réglage de la vitesse

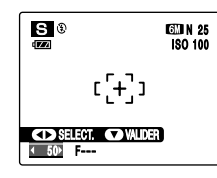

Lorsque la luminosité du sujet n'est pas comprise dans la plage de mesure de la luminosité de l'appareil photo, l'indication « F--- » s'affiche en lieu et place du réglage d'ouverture. Dans ce cas, appuyez à micourse sur le déclencheur pour mesurer à nouveau le niveau de luminosité.

• Pour les vitesses d'obturation lentes de 1/2 s ou plus, l'enregistrement est plus long en raison du processus de réduction du bruit qui est effectué après la prise de vue. Pendant l'opération de réduction du bruit, [EN COURS] apparaît sur l'écran LCD.

#### *Vitesse d'obturation*

Lorsque vous photographiez un sujet en action, vous pouvez « figer le mouvement » ou « capturer l'impression de mouvement » en réglant la vitesse d'obturation.

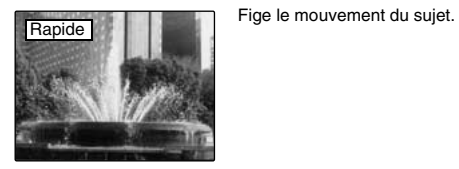

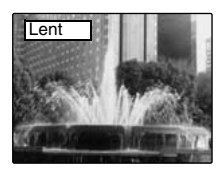

Photographie les traînées laissées par le mouvement du sujet.

# **光 Macro/% Super macro (gros plan)**

Sélectionnez ce mode pour prendre des photos en gros plan. **Modes photographie disponibles :**  $\bullet$ **,**  $SP$  **(** $\delta_f^*$  **uniquement),**  $CM. A. S ( $\rightarrow 0.40$ )$ 

Le réglage de l'option Macro change chaque fois que vous appuyez sur  $\mathbf{\mathfrak{B}}$  ( $\blacktriangleleft$ ).

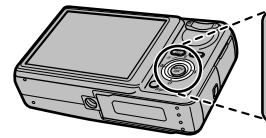

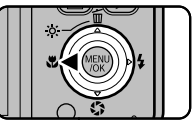

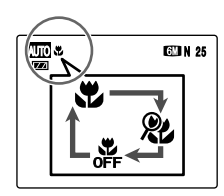

**EUN 25** Le dernier réglage affiché correspond au mode sélectionné.

- $\mathbf{\ddot{v}}$  : Macro
- &: Super macro

#### **VERIFICATION**

- Plage de mise au point  $(\mathbf{E} : \mathbf{M}$  : Macro) Environ 12 cm à 80 cm Longueur focale (équivalent 35 mm) : environ 35 mm à 78 mm, échelle de zoom maxi : environ 2.2×
- Plage efficace du flash  $(\mathbf{\mathcal{L}})$ : Macro) Environ 30 cm à 80 cm
- Plage de mise au point (&: Super macro) Environ 3 cm à 20 cm (Grand angle uniquement)
- Lorsque vous définissez le mode & Super macro, l'appareil photo passe automatiquement en mode  $\circledast$  Flash coupé et le flash ne peut pas être utilisé.

#### **MEMO**

- Utilisez un trépied pour éviter tout bougé de l'appareil photo en mode macro.
- L'une des actions suivantes annule le mode macro :
	- Changement du mode de prise de vues
	- Mise hors tension de l'appareil photo

## **ATTENTION**

- Si la longueur focale est supérieure à 78 mm (équivalent 35 mm) avant de régler le mode  $\bullet$  Macro, elle passe automatiquement à 78 mm.
- Lorsque vous définissez le mode & Super macro, la longueur focale passe automatiquement en Grand angle (W).

# d **Réglage du flash**

Le mode flash est utile pour prendre des photos de nuit ou en intérieur, dans des endroits sombres. Choisissez entre les 6 modes flash disponibles, selon le type de prise de vues. Voir p.52 pour plus d'informations sur les modes photographie disponibles.

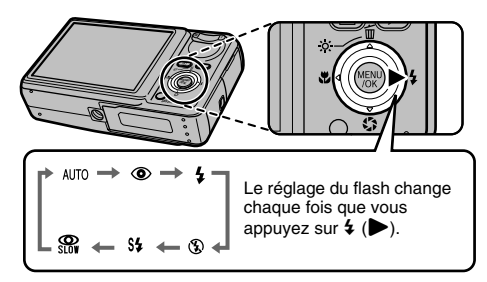

#### **MEMO**

Lorsque vous appuyez à mi-course sur le déclencheur. Et apparaît sur l'écran LCD juste avant le déclenchement du flash.

## **AUTO Flash auto (aucun affichage)**

Utilisez ce mode pour la photographie ordinaire. Le flash se déclenche si les conditions de prise de vues le nécessitent.

## $\Phi$  **ANTI YEUX ROUGES**

Ce mode vous permet de photographier des portraits avec un faible éclairage.

Utilisez-le pour réduire l'effet « yeux rouges » (les sujets ont tous les yeux rouges sur la photo finale).

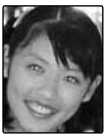

#### **MEMO Effets yeux rouges**

Lorsque vous utilisez le flash pour prendre une photo de personnes avec un faible éclairage, les yeux des sujets apparaissent parfois rouges sur la photo. Ceci est dû au reflet de la lumière du flash dans les yeux.

## d **FLASH FORCE**

Utilisez ce mode pour photographier des scènes en contrejour ou pour restituer les couleurs réelles d'une photo prise avec une forte luminosité.

Avec ce mode, le flash se déclenche, que la scène soit éclairée ou sombre.

## C **FLASH COUPE**

Ce mode est idéal pour les situations dans lesquelles le flash ne peut pas être utilisé.

Utilisez un trépied pour éviter tout bougé de l'appareil photo lorsque vous prenez des photos dans des endroits sombres avec le flash débrayé.

Le flash ne se déclenchera pas.

### **S# SYNCHRO LENTE,**  $\Re$  **YEUX ROUGES + SL**

Ce mode vous permet de photographier des personnes de nuit, révélant à la fois les sujets et l'arrière-plan nocturne. Pour éviter le bougé de l'appareil photo, utilisez toujours un trépied. Le mode  $\mathbb{R}$  synchronise la réduction des yeux rouges. Le mode  $C$  sélectionne des vitesses d'obturation lentes (jusqu'à 2 secondes).

## **ATTENTION**

L'image peut être surexposée lorsque les scènes sont trop éclairées.

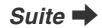

#### **VERIFICATION**

Liste des modes flash disponibles dans chaque mode photographie

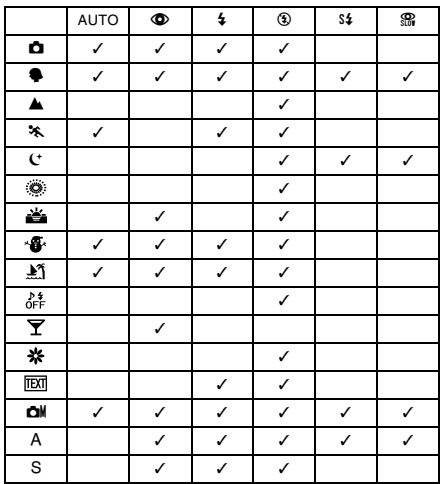

### **VERIFICATION**

le flash.

Plage efficace du flash ( $\textcircled{\tiny{N}}$  : AUTO) Grand angle : Environ 60 cm à 4,6 m Téléobjectif : Environ 60 cm à 2,7 m Si vous prenez des photos en dehors de la plage efficace du flash, l'image risque de ressortir sombre, même si vous utilisez

#### **ATTENTION Remarques sur l'utilisation du flash**

- Si vous appuyez sur le déclencheur alors que le flash se charge (témoin de l'indicateur clignotant orange), l'image sera prise sans le flash (lorsque vous utilisez l'option AUTO et  $\ddot{\bullet}$ ).
- La durée de chargement du flash peut augmenter si la charge restante de la batterie est faible.
- Lorsque vous prenez des photos avec le flash, l'image peut disparaître et s'assombrir brièvement en raison de la recharge du flash. Le témoin clignote en orange pendant le chargement.
- Le flash se déclenche plusieurs fois (pré-flash et flash principal). Ne bougez pas l'appareil photo tant que la photo n'est pas prise.
- Lorsque vous définissez le mode & Super macro, l'appareil photo passe automatiquement en mode <sup>®</sup> Flash coupé et le flash ne peut pas être utilisé.

# j **Augmentation de la luminosité de l'écran**

Ce réglage s'avère utile pour vérifier la composition de la photo des scènes prises à l'extérieur.

## **Augmentation de la luminosité de l'écran LCD**

Appuyez sur  $\ddot{\mathcal{R}}$  (▲) pour éclairer l'écran LCD. Appuyez à nouveau sur  $\hat{\varphi}$  (A) pour rétablir la luminosité normale de l'écran LCD.

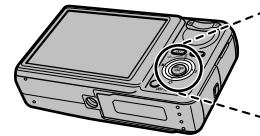

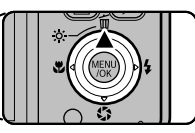

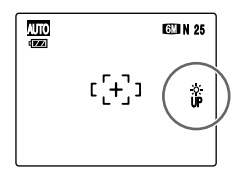

 s'affiche sur l'écran LCD quand la fonction est activée.

### **MEMO**

- Cette fonction est automatiquement annulée après chaque photo.
- Elle sert uniquement à vérifier la composition de votre photo et n'augmente pas la luminosité de l'image.
- Même si vous augmentez la luminosité dans des conditions de faible éclairage, vous ne pouvez pas vérifier le sujet.

# **Utilisation du** p**-MODE MENU (Photographie)/MENU PRISE DE VUES**

Utilisez ces menus pour régler la qualité de l'image. Vous pourrez prendre des photos dans une grande variété de situations.

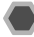

## **Réglage du F-MODE MENU**

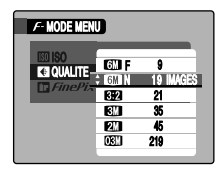

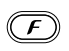

 $\Omega$  Appuyez sur  $\boldsymbol{F}$  pour ouvrir le  $\boldsymbol{F}$ -MODE MENU.

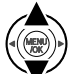

 $\Omega$  Appuyez sur  $\triangle$  ou  $\nabla$  pour sélectionner le menu.

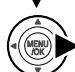

 $\circledR$  Appuyez sur  $\blacktriangleright$ .

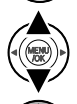

- $\overline{a}$ ) Appuyez sur  $\triangle$  ou  $\nabla$  pour changer le réglage.
- E Appuyez sur MENU/OK pour valider le réglage.

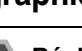

## **Réglage du MENU PRISE DE VUES**

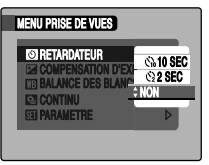

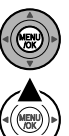

- A Appuyez sur MENU/OK pour ouvrir le MENU PRISE DE VUES.
- $\Omega$  Appuyez sur  $\triangle$  ou  $\nabla$  pour sélectionner le menu.

 $\circledR$  Appuyez sur  $\blacktriangleright$ .

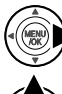

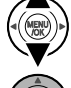

 $\overline{a}$ ) Appuyez sur  $\blacktriangle$  ou  $\nabla$  pour changer le réglage.

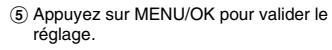

### **Liste des options du F-MODE MENU**

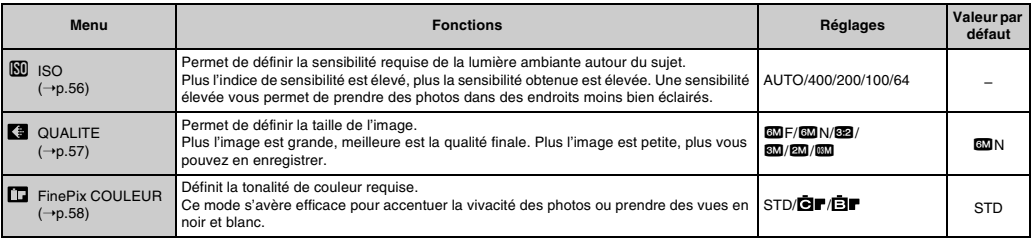

### Liste des options du MENU PRISE DE VUES

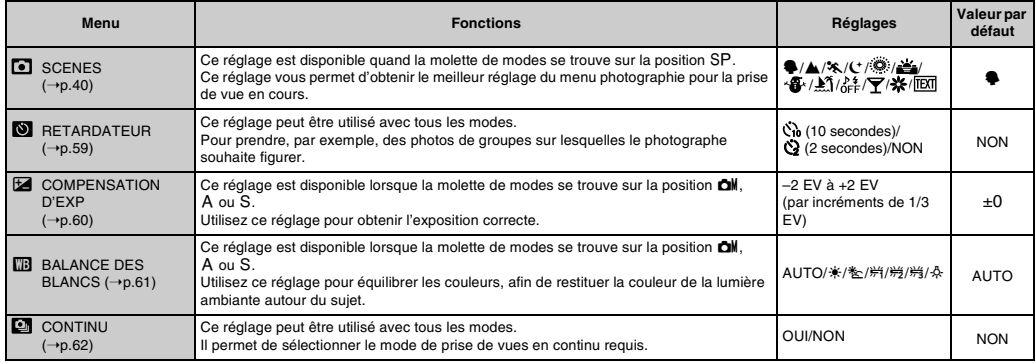

# p**-MODE MENU (photographie) Réglage du menu (**➝**p.54)**

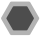

## **Modification du réglage de sensibilité (**S **ISO)**

Utilisez ce menu pour définir la sensibilité requise de la lumière ambiante autour du sujet.

Plus l'indice de sensibilité est élevé, plus la sensibilité obtenue est élevée. Une sensibilité élevée vous permet de prendre des photos dans des endroits moins bien éclairés.

## **VERIFICATION**

#### **Réglages**

AUTO/400/200/100/64

Si vous réglez la sensibilité sur AUTO, l'appareil photo sélectionne automatiquement le réglage de sensibilité approprié pour la luminosité du sujet.

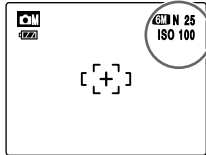

Le réglage sélectionné apparaît sur l'écran LCD. sauf si la sensibilité est réglée sur AUTO.

#### **MEMO**

- La sensibilité est conservée même si l'appareil photo est mis hors tension ou si le réglage de mode est changé.
- Lorsque vous sélectionnez un réglage autre que **CM**. A ou S en mode Photographie, AUTO est le seul réglage de sensibilité (ISO) disponible.
- Lorsque le réglage A ou S est sélectionné en mode Photographie, AUTO n'est pas disponible comme réglage de sensibilité (ISO).

## **ATTENTION**

Un réglage de sensibilité plus élevé vous permettra de prendre des photos dans des endroits plus sombres, mais augmentera également la quantité de taches sur vos images. Choisissez le réglage de sensibilité convenant le mieux à vos conditions de prise de vues.

## **Modification du réglage de qualité ( QUALITE)**

Utilisez ce menu pour définir la taille de l'image (nombre de pixels enregistrés).

Sélectionnez la qualité adaptée à la scène photographiée.

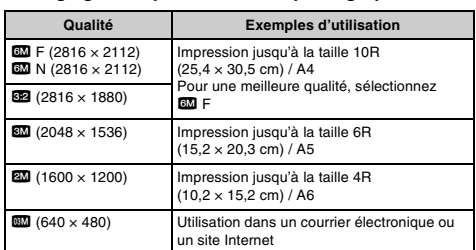

#### Z **Réglages de qualité en mode photographie**

#### *Zone photographiée et réglage de qualité*

#### **Zone photographiée sauf** %

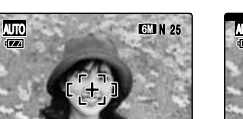

#### **Zone photographiée avec** %

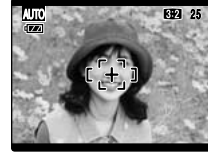

La prise de vues normale fournit un rapport hauteur/largeur de 4:3 et la prise de vues **\$2**, un rapport hauteur/largeur de 3:2 (même rapport qu'un film de 35 mm et une carte postale).

#### **MEMO**

- Plus le nombre de pixels enregistrés est élevé, meilleure est la qualité de l'image. En diminuant le nombre de pixels enregistrés, vous pourrez enregistrer davantage d'images sur une carte **xD-Picture Card**.
- Le réglage de qualité est conservé même si l'appareil photo est mis hors tension ou si le réglage de mode est changé.
- Lorsque vous changez la qualité, le nombre d'images disponibles change également (➝p.135). Les chiffres à droite du réglage indiquent le numéro des images disponibles.

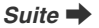

## **Modification du réglage FinePix COULEUR ( FinePix COULEUR)**

Ce menu permet de définir la tonalité de couleur requise. Il s'avère efficace pour accentuer la vivacité des photos ou prendre des vues en noir et blanc.

## **VERIFICATION**

**Réglages de la FinePix COULEUR**

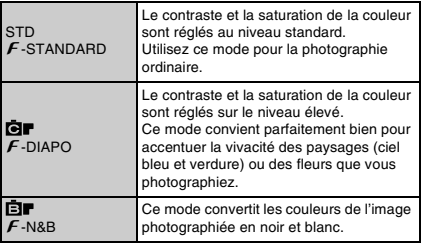

Quand vous sélectionnez le réglage  $\mathcal F$ -DIAPO ou  $\mathbf{F}$ -N&B, l'icône s'affiche sur l'écran LCD.

## **ATTENTION**

Lorsque la molette de modes est réglée sur SP, **et** ne s'affiche pas sur l'écran LCD.

#### **MEMO**

Il est possible que le réglage  $\mathbf{F}$ -DIAPO n'engendre que très peu d'effet visible sur certains sujets ou scène photographiés. Il se peut même que vous ne discerniez aucune différence sur l'écran LCD.

## **Prise de vues avec le retardateur ( RETARDATEUR)**

#### **Modes photographie disponibles : Tous**

Utilisez ce menu dans des situations où le photographe souhaite être inclus dans la photo.

Lorsque vous sélectionnez le réglage du retardateur, l'icône du retardateur apparaît sur l'écran LCD.

- $\mathcal{C}_0$ : La photo est prise 10 secondes plus tard.
- $Q$  : La photo est prise 2 secondes plus tard.

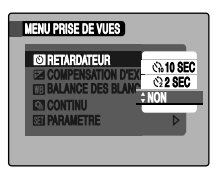

*1* **Appuyez à mi-course sur le déclencheur pour faire la mise au point sur le sujet, puis appuyez à fond.**

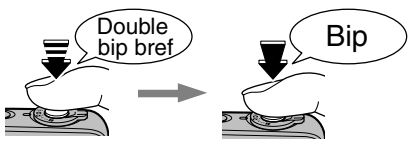

**Enfoncé à mi-course Enfoncé à fond**

Une pression à mi-course sur le déclencheur effectue la mise au point sur le sujet.

Sans relâcher la pression du doigt, appuyez maintenant à fond pour démarrer le retardateur.

## *2* **Prise de la photo dans un temps limité.**

La photo est prise dès que le témoin du retardateur commence à clignoter (clignote uniquement lorsque le retardateur 2 secondes est activé).

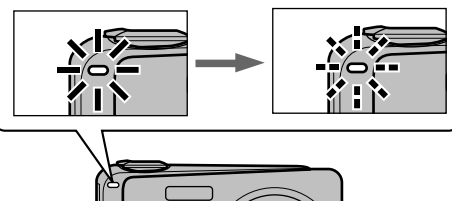

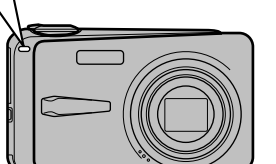

Co9

Un compte à rebours apparaît sur l'écran LCD jusqu'à ce que la photo soit prise.

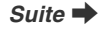

#### *Utilisation du retardateur 2 secondes*

Cette fonction s'avère pratique lorsque l'appareil photo est placé sur un trépied et que vous souhaitez éviter tout bougé de l'appareil photo.

#### **MEMO**

- Pour interrompre le retardateur en cours, appuyez sur DISP/ BACK.
- L'une des actions suivantes annule le réglage du retardateur :
	- Fin de la prise de vues
	- Changement du mode photographie
	- Réglage de l'appareil photo en mode lecture
	- Mise hors tension de l'appareil photo
- Veillez à ne pas vous tenir devant l'objectif lorsque vous appuyez sur le déclencheur, car ceci risque de gêner la mise au point ou l'exposition.

**Réglage de la compensation** 

## **d'exposition (**S **COMPENSATION D'EXP)**

#### **Modes photographie disponibles :**  $\bullet$ **M, A, S**

Utilisez ce menu pour obtenir une luminosité (exposition) correcte sur vos photos, notamment en cas de contraste important entre le sujet et l'arrière-plan.

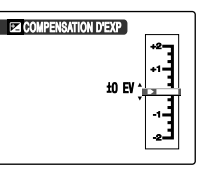

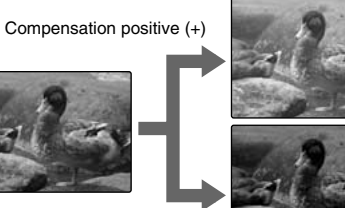

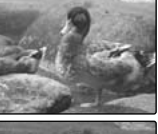

Compensation négative (–)

#### **VERIFICATION**

- Plage de compensation : –2 EV à +2 EV (13 étapes par incréments de 1/3 EV)
- Explication des termes «  $EV \gg (\rightarrow p.136)$

#### *Guide pour l'utilisation de la compensation*

• Portraits en contre-jour : +2/3 EV à +1 2/3 EV

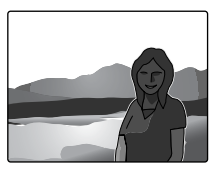

• Scènes très lumineuses (comme des paysages de neige) ou sujets avec une forte réflexion : +1 EV

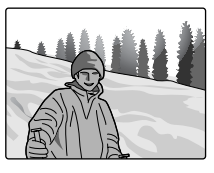

- Vues principalement composées de ciel : +1 EV
- Sujets très éclairés, notamment avec un arrière-plan sombre :  $-2/3$  FV
- Scènes avec faible réflexion, telles que des photos de pins ou de feuillages sombres : –2/3 EV

#### **MEMO**

#### **L'une des actions suivantes désactive la compensation d'exposition :**

- $\bullet$  Utilisation du flash en mode AUTO ou  $\bullet$
- Photos de scènes sombres prises en mode  $\frac{4}{3}$

## **Réglage de l'équilibre des couleurs (**T **BALANCE DES BLANCS)**

## **Modes photographie disponibles : CM, A, S**

Ce mode règle l'équilibre des couleurs sur la base du blanc, afin de restituer la couleur de la lumière ambiante autour du sujet.

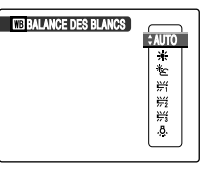

- AUTO : Réglage automatique
- $*$  : Prises de vues en extérieur par beau temps<br>Le : Prises de vues en extérieur nuageux ou dan
- Lacktrister : Prises de vues en extérieur nuageux ou dans l'ombre<br>第一个Prises de vues sous lampes fluorescentes lumière du
- 9 : Prises de vues sous lampes fluorescentes lumière du jour
- $\frac{1}{2}$  : Prises de vues sous lampes fluorescentes blanc chaud
- $\frac{1}{2}$  : Prises de vues sous lampes fluorescentes blanc froid
- $\frac{1}{2}$  : Prises de vues sous éclairage incandescent

#### **MEMO**

- En mode AUTO, la balance des blancs correcte ne peut pas être obtenue pour les sujets très rapprochés (comme les gros plans de visages) et les photos prises avec une source de lumière particulière. Sélectionnez la balance des blancs convenant à la source de lumière.
- Lorsque le flash se déclenche, le réglage de la balance des blancs pour le flash est utilisé. Par conséquent, pour obtenir un effet particulier, le mode flash devra être réglé sur  $\circledast$ flash coupé  $(\rightarrow 0.51)$ .
- Les tonalités de couleur varient selon les conditions de prise de vues (source de lumière, etc.).
- Explication du terme « Réglage de la balance des blancs »  $(\rightarrow p.136)$

61

## **Prise de vues en continu ( CONTINU)**

**Modes photographie disponibles :**  $\bullet$ **, SP.**  $\bullet$ **M, A, S** 

Utilisez ce mode pour prendre des photos d'un sujet en action.

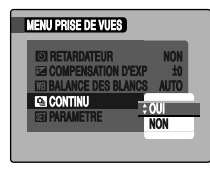

La prise de vues continue aussi longtemps que le déclencheur est maintenu enfoncé. Ce mode permet de prendre jusqu'à 1,7 images par seconde.

Lorsque vous prenez des photos, la dernière image photographiée s'affiche et toutes les images sont enregistrées.

#### Z **Nombre d'images disponibles en mode de prise de vues en continu**

Le nombre d'images disponibles varie selon le réglage de la qualité en mode de prise de vues continu. Voir p.57 pour de plus amples informations concernant la modification du réglage de la qualité.

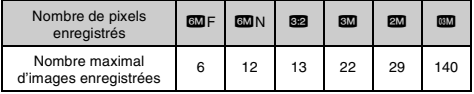

#### $\Omega$ **ATTENTION**

- Le nombre d'images disponibles est limité par l'espace disponible sur la carte **xD-Picture Card** ou dans la mémoire interne.
- La mise au point est déterminée dans la première image et ne peut pas être modifiée au cours de la séquence.
- L'exposition est déterminée dans la première image.
- La vitesse de prise de vues en continu varie en fonction de la vitesse d'obturation.
- Le flash est inutilisable s'il est réglé sur le mode  $\circledast$  flash coupé.

# Utilisation du F-MODE MENU (lecture)/MENU LECTURE

Utilisez ces menus pour lire des images photographiées.

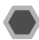

## Réglage du *F*-MODE MENU (lecture)

 $(1)$  Réglez l'appareil photo en mode Lecture (→p.33).

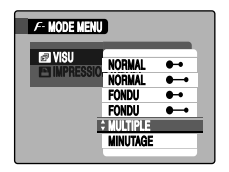

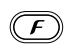

 $\Omega$  Appuyez sur  $\boldsymbol{F}$  pour ouvrir le  $\boldsymbol{F}$ -MODE MENU.

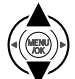

 $\circledR$  Appuyez sur  $\blacktriangle$  ou  $\nabla$  pour sélectionner le menu.

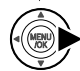

- $\overline{a}$  Appuyez sur  $\blacktriangleright$ .
- $\overline{6}$  Appuyez sur  $\triangle$  ou  $\nabla$  pour changer le réglage.

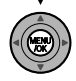

6 Appuyez sur MENU/OK pour valider le réglage.

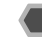

## **Réglage du MENU LECTURE**

 $(1)$  Réglez l'appareil photo en mode Lecture ( $\rightarrow$ p.33).

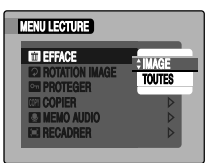

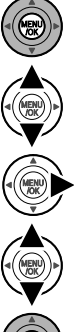

- B Appuyez sur MENU/OK pour ouvrir le MENU LECTURE.
- $\circledR$  Appuyez sur  $\blacktriangle$  ou  $\nabla$  pour sélectionner le menu.

 $\Omega$  Appuyez sur  $\blacktriangleright$ .

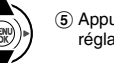

 $\overline{6}$  Appuyez sur  $\triangle$  ou  $\nabla$  pour changer le réglage.

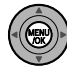

 $\overline{6}$ ) Appuyez sur MENU/OK pour valider le réglage.

## **Réglage de la lecture automatique ( VISU)**

Utilisez ce mode pour lire des photos en continu. Vous pouvez choisir l'intervalle de lecture et le type de transition d'image.

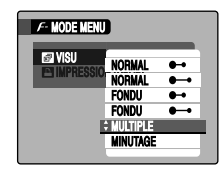

#### **MEMO**

- Pour interrompre la lecture automatique, appuyez sur MENU/OK.
- Appuyez sur  $\triangleleft$  ou  $\triangleright$  pour avancer ou reculer lors de la lecture des images quand vous sélectionnez NORMAL ou FONDU.
- La fonction d'extinction automatique  $(\rightarrow)$ p.91) est inactive pendant la lecture.
- La vidéo commence automatiquement. Lorsque la vidéo se termine, la lecture reprend.
- Appuyez sur DISP/BACK une fois pendant la lecture pour afficher l'aide à l'écran.

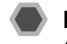

## **Réglage des images DPOF ( IMPRESSION (DPOF))**

Vous pouvez spécifier l'image, le nombre de tirages, l'impression ou non de la date avec une imprimante compatible DPOF.

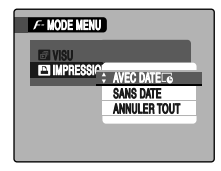

AVEC DATE  $\overline{\mathbb{C}}$  : Imprime la date sur vos tirages. SANS DATE : N'imprime pas la date sur vos tirages. ANNULER TOUT : Annule tous les réglages DPOF.

### **E** IMPRESSION (DPOF)

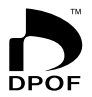

DPOF signifie format de commande de tirage numérique (Digital Print Order Format) ; il fait référence à un format qui est utilisé pour enregistrer les spécifications d'impression pour les photos prises avec un appareil photo numérique sur un support tel qu'une carte **xD-Picture Card**. Les spécifications enregistrées incluent des informations sur les vues qui seront imprimées.

Cette section donne une description détaillée sur la manière de commander vos tirages avec l'appareil FinePix F650. \*Certaines imprimantes n'acceptent pas l'impression de la date et de l'heure ou l'indication du nombre de tirages. \*Les avertissements indiqués ci-dessous peuvent être affichés lorsque vous spécifiez les tirages.

« DPOF SPECIFIE. EFFACE OK? »

« EFFACE TOUT SPEC DPOF OK? » (→p.68)

Lorsque vous effacez l'image, les réglages DPOF de cette image sont annulés en même temps.

« ANNUL. DPOF OK  $?$  » ( $\rightarrow$ p.67)

Lorsque vous insérez une carte **xD-Picture Card** contenant des images spécifiées pour le tirage avec un autre appareil photo, les spécifications de tirage sont toutes réinitialisées et remplacées par les nouvelles spécifications.

[ERREUR FICHIER DPOF] (➝p.123)

Vous pouvez spécifier jusqu'à 999 images sur la même carte **xD-Picture Card**.

*Suite*  $\rightarrow$ 

## **AVEC DATE/SANS DATE**

Si vous sélectionnez AVEC DATE  $\overline{\mathbb{G}}$ ,  $\overline{\mathbb{G}}$  apparaît sur l'écran LCD, et la date sera alors imprimée sur tous vos tirages.

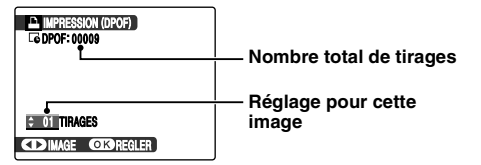

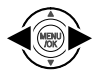

 $\bigcap$  Appuyez sur  $\bigtriangleup$  ou  $\bigtriangleright$  pour afficher l'image (fichier) pour laquelle vous souhaitez spécifier des réglages DPOF.

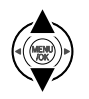

 $\Omega$  Appuyez sur  $\triangle$  ou  $\nabla$  pour choisir une valeur. Vous pouvez imprimer jusqu'à 99 tirages. Pour les images que vous ne désirez pas imprimer, réglez le nombre de tirages sur 0 (zéro).

Pour spécifier d'autres réglages DPOF, répétez les étapes  $\odot$  et  $\ddot{2}$ .

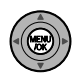

(3) Appuyez toujours sur MENU/OK lorsque yous avez terminé les réglages. Appuyez sur DISP/BACK pour annuler ces réglages.

- **MEMO Annulation du réglage DPOF**
	- $\Omega$  Appuvez sur  $\boldsymbol{F}$  pour ouvrir le menu  $\boldsymbol{F}$ -MODE MENU et sélectionnez **IMPRESSION** (DPOF).
	- $\Omega$  Appuyez sur  $\blacktriangleright$ .
	- $\overline{a}$  Appuyez sur  $\blacktriangle$  ou  $\nabla$  pour sélectionner AVEC DATE  $E$  ou SANS DATE.
	- $\alpha$  Appuyez sur  $\blacktriangleleft$  ou  $\blacktriangleright$  pour sélectionner l'image (fichier) contenant le réglage DPOF à annuler.
	- E Réglez le nombre de tirages sur 0 (zéro).

Pour annuler le réglage DPOF d'une autre image (fichier), répétez les étapes  $\overline{a}$  et  $\overline{b}$ .

Appuyez toujours sur MENU/OK pour valider les réglages.

 $\cdot$  ANNULER TOUT ( $\rightarrow$  p.67)

#### **MEMO**

• Lorsque les réglages DPOF ont été spécifiés sur un autre appareil photo.

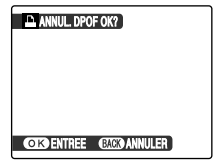

Lorsque les données contiennent une image (fichier) avec des réglages DPOF spécifiés sur un autre appareil photo, « ANNUL. DPOF OK ? » apparaît.

Appuyez sur MENU/OK pour effacer tous les réglages DPOF déjà spécifiés. Spécifiez de nouveaux réglages DPOF pour les images.

- Vous pouvez commander l'impression de 999 images (fichiers) maximum, sur la même carte **xD-Picture Card**.
- Les réglages DPOF ne peuvent pas être spécifiés pour les vidéos.

## **ATTENTION**

- Si vous appuyez sur DISP/BACK pendant les réglages, tous les réglages en cours sont annulés. Si des réglages DPOF étaient déjà spécifiés, seules les modifications sont annulées.
- En sélectionnant le réglage AVEC DATE, la date est imprimée sur vos photos, que ce soit pour des tirages réalisés auprès d'un service professionnel ou sur une imprimante compatible DPOF (selon les spécifications de l'imprimante, la date peut ne pas s'imprimer dans certains cas).
- Les photos prises avec un appareil photo autre que l'appareil FinePix F650 risquent de ne pas disposer des réglages DPOF.

### **ANNULER TOUT**

Pour annuler tous les réglages DPOF :

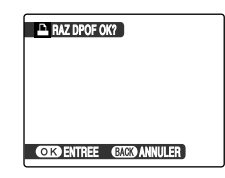

#### Dans le  $\cancel{F}$ -MODE MENU, choisissez ANNULER TOUT  $(\rightarrow p.63)$ .

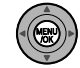

Appuyez sur MENU/OK.

### **MEMO**

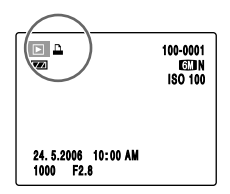

A apparaît sur l'écran LCD pendant la lecture lorsque l'image contient des réglages DPOF.

# **MENU LECTURE Réglage du menu (**➝**p.63)**

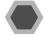

## **Effacement des images ( EFFACE)**

Utilisez ce mode pour effacer les images inutiles et libérer de l'espace sur la carte **xD-Picture Card** ou sur la mémoire interne.

### **MEMO**

- Lorsque vous utilisez une carte **xD-Picture Card**, les images stockées sur celle-ci sont effacées. Si vous n'utilisez pas de carte **xD-Picture Card**, les images de la mémoire interne sont effacées.
- Les images protégées ne peuvent pas être effacées. Déprotégez les images (fichiers) avant de les effacer  $(\rightarrow$ p.70).
- Si le message « DPOF SPECIFIE. EFFACE OK? » ou « EFFACE TOUT SPEC DPOF OK? » s'affiche, appuyez à nouveau sur MENU/OK pour supprimer les images (fichiers).

## **ATTENTION**

Les images (fichiers) effacées ne peuvent pas être récupérées. Sauvegardez les images (fichiers) importantes sur votre disque dur ou tout autre support.

#### **Effacement d'une image (IMAGE)**

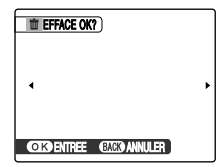

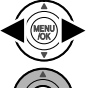

 $\bigcirc$  Appuyez sur  $\blacktriangleleft$  ou  $\blacktriangleright$  pour sélectionner l'image (fichier) à effacer.

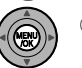

2 Appuyez sur MENU/OK pour effacer l'image (fichier) affichée.

#### **MEMO**

Pour effacer une autre image (fichier), répétez les étapes cidessus.

Lorsque vous avez fini d'effacer des images (fichiers), appuyez sur DISP/BACK.

### **ATTENTION**

Si vous appuyez plusieurs fois sur MENU/OK, les images (fichiers) sont effacées les unes après les autres. Prenez garde à ne pas effacer une image importante.

## **Effacement de toutes les images (TOUTES)**

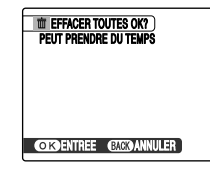

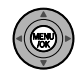

Appuyez sur MENU/OK pour effacer toutes les images (fichiers).

**MEMO**

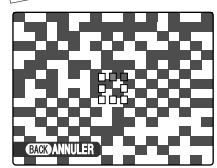

Appuyez sur DISP/BACK pour annuler l'effacement de toutes les images (fichiers). Les images protégées ne seront pas effacées.

## **Rotation des images ( ROTATION IMAGE)**

Quand vous photographiez en position verticale, l'image s'affiche horizontalement sur l'écran LCD. Utilisez alors ce mode pour faire pivoter l'image de façon à l'afficher dans le bons sens.

#### m **MEMO**

Vous ne pouvez faire pivoter qu'une image qui est lue sur le FinePix F650.

Il se peut que vous ne puissiez pas faire pivoter les images prises avec un appareil photo autre que l'appareil FinePix F650.

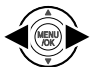

 $\bigcap$  Appuyez sur  $\blacktriangleleft$  ou  $\blacktriangleright$  pour sélectionner l'image (fichier) qui défile.

B Appuyez sur MENU/OK pour ouvrir le MENU LECTURE.

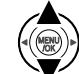

 $\overline{a}$  Appuyez sur  $\blacktriangle$  ou  $\nabla$  pour  $\blacktriangleright$  ROTATION IMAGE.

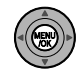

 $\overline{a}$ ) Appuyez sur MENU/OK.

*Suite* Q

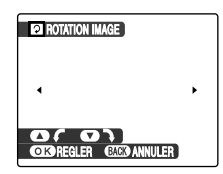

 $\overline{E}$  Appuyez sur  $\triangle$  ou  $\nabla$  pour faire pivoter l'image.

 $\nabla$  : Fait pivoter l'image vers la droite de 90 degrés.

**▲** : Fait pivoter l'image vers la gauche de 90 degrés.

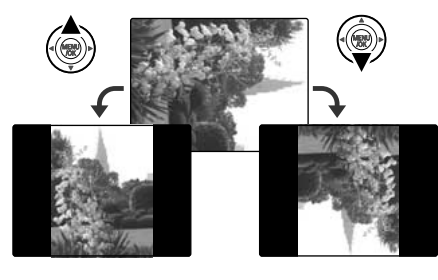

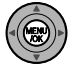

 $(6)$  Appuyez sur MENU/OK pour valider le réglage. A la prochaine lecture, l'image pivotera automatiquement.

## **Protection des images ( PROTEGER)**

Utilisez ce mode pour empêcher tout effacement accidentel des images (fichiers) Les images sont appelées « images ».

## **COREGLER CLES ANNULLER IMAGE**

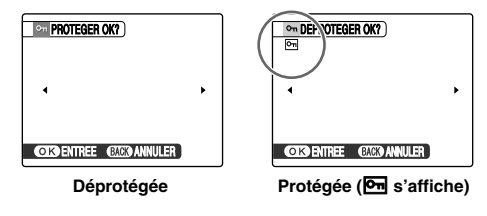

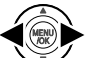

- $\overline{a}$  Appuyez sur  $\triangleleft$  ou  $\blacktriangleright$  pour sélectionner la protection/déprotection des images (fichiers).
- 
- B Appuyez sur MENU/OK pour protéger/ déprotéger l'image (fichier) actuellement affichée.

Déprotégee : protection de l'image (fichier) Protégée : réinitialisation de l'image (fichier)

Pour protéger une autre image (fichier), répétez les étapes  $\overline{1}$  et  $\overline{2}$ .

Lorsque vous avez fini de protéger des images (fichiers), appuyez sur DISP/BACK.

## **REGLER TOUT**

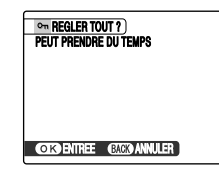

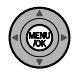

Appuyez sur MENU/OK pour protéger toutes les images (fichiers).

## **ANNULER TOUT**

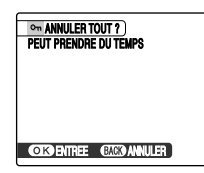

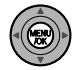

Appuyez sur MENU/OK pour déprotéger toutes les images (fichiers).

#### P **MEMO Pour interrompre l'opération en cours**

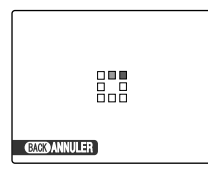

Si les images sont volumineuses, la protection ou la déprotection de toutes les images risque de prendre un certain temps.

Si vous souhaitez prendre une photo ou enregistrer une vidéo pendant l'opération, appuyez sur DISP/BACK.

#### **ATTENTION**

Le formatage efface toutes les images (fichiers), y compris les images protégées (➝p.90).

**Suite** 

## **Copie d'images (**V **COPIER)**

Vous pouvez également transférer des images entre mémoire interne et une carte **xD-Picture Card**. Les images sont appelées « images ».

### Z **Sélection de la fonction COPIER**

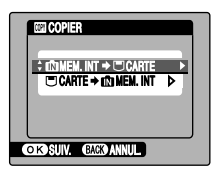

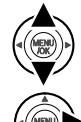

 $\overline{a}$  Appuyez sur  $\triangle$  ou  $\nabla$  pour sélectionner  $\overline{a}$  $MEM$ . INT  $\rightarrow \Box$  CARTE ou  $\Box$  CARTE  $\rightarrow \Box$ MEM. INT.

 $\Omega$  Appuyez sur  $\blacktriangleright$ .

## **Copie d'une image à la fois (IMAGE)**

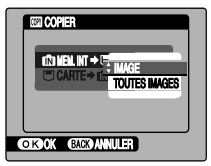

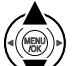

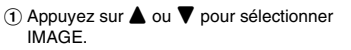

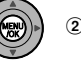

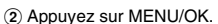

3 Appuyez sur  $\blacktriangleleft$  ou  $\blacktriangleright$  pour sélectionner l'image (fichier) à copier.

D Appuyez sur MENU/OK pour copier l'image (fichier) actuellement affichée.

#### $\mathbb{R}$ **MEMO**

Pour copier une autre image (fichier), répétez les étapes 3 et  $\circledast$ 

Lorsque vous avez fini de copier des images (fichiers). appuyez sur DISP/BACK.
### **Copie de toutes les images (TOUTES IMAGES)**

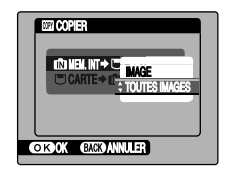

2) Appuyez sur MENU/OK.

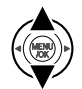

 $\alpha$  Appuyez sur  $\triangle$  ou  $\nabla$  pour sélectionner TOUTES IMAGES.

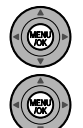

(3) Appuyez sur MENU/OK pour copier toutes les images (fichiers).

## **ATTENTION**

- Lorsque [ U MEMOIRE PLEINE] ou [ T MEMOIRE PLEINE] apparaît sur l'écran LCD, la copie de données est interrompue.
- Lorsque vous copiez une image contenant un réglage DPOF, le réglage DPOF n'est pas copié.

# **Ajout d'annotations vocales aux images ( MEMO AUDIO)**

Vous pouvez ajouter des annotations vocales de 30 secondes maximum à des images fixes.

## **Enregistrement d'annotations vocales**

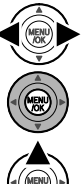

- $\bigcap$  Appuyez sur  $\blacktriangleleft$  ou  $\blacktriangleright$  pour sélectionner l'image à laquelle vous souhaitez ajouter une annotation vocale.
- B Appuyez sur MENU/OK pour ouvrir le MENU LECTURE.

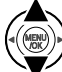

 $\circledR$  Appuyez sur  $\blacktriangle$  ou  $\nabla$  pour sélectionner  $\heartsuit$ MEMO AUDIO.

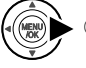

 $\widehat{a}$  Appuyez sur  $\blacktriangleright$ .

*Suite*  $\rightarrow$ 

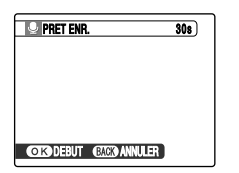

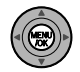

E Appuyez sur MENU/OK pour commencer l'enregistrement.

Orientez le micro face à l'appareil photo pour enregistrer votre annotation. Eloignez l'appareil photo d'environ 20 cm pour optimiser le résultat.

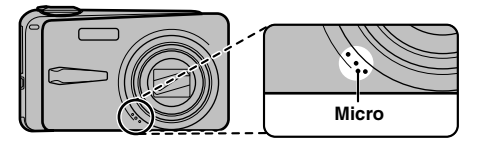

La durée d'enregistrement restante apparaît pendant l'enregistrement et le témoin du retardateur clignote. Quand la durée restante atteint 5 secondes, le témoin du retardateur commence à clignoter rapidement.

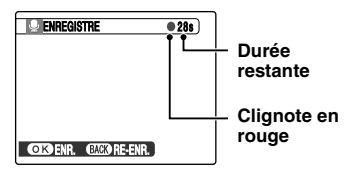

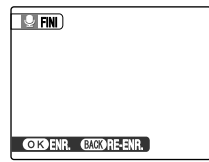

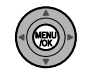

F L'enregistrement de l'annotation vocale s'arrête quand vous appuyez sur la touche MENU/OK ou après 30 secondes.

Pour enregistrer votre annotation : appuyez sur MENU/OK. Pour réenregistrer votre annotation : appuyez sur DISP/BACK.

#### **MEMO**

• Quand l'image contient déjà une annotation vocale

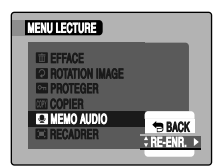

Si vous sélectionnez une image qui contient déjà une annotation vocale, un écran s'affiche pour vous demander de confirmer le réenregistrement de l'annotation.

- Si [IMAGE PROTEGEE] s'affiche, déprotégez l'image  $(\rightarrow p.70)$ .
- Vous ne pouvez pas ajouter d'annotation vocale à des vidéos.